### **Ovžetski, Marija**

### **Undergraduate thesis / Završni rad**

**2020**

*Degree Grantor / Ustanova koja je dodijelila akademski / stručni stupanj:* **Josip Juraj Strossmayer University of Osijek, Faculty of Electrical Engineering, Computer Science and Information Technology Osijek / Sveučilište Josipa Jurja Strossmayera u Osijeku, Fakultet elektrotehnike, računarstva i informacijskih tehnologija Osijek**

*Permanent link / Trajna poveznica:* <https://urn.nsk.hr/urn:nbn:hr:200:023400>

*Rights / Prava:* [In copyright](http://rightsstatements.org/vocab/InC/1.0/) / [Zaštićeno autorskim pravom.](http://rightsstatements.org/vocab/InC/1.0/)

*Download date / Datum preuzimanja:* **2024-12-23**

*Repository / Repozitorij:*

[Faculty of Electrical Engineering, Computer Science](https://repozitorij.etfos.hr) [and Information Technology Osijek](https://repozitorij.etfos.hr)

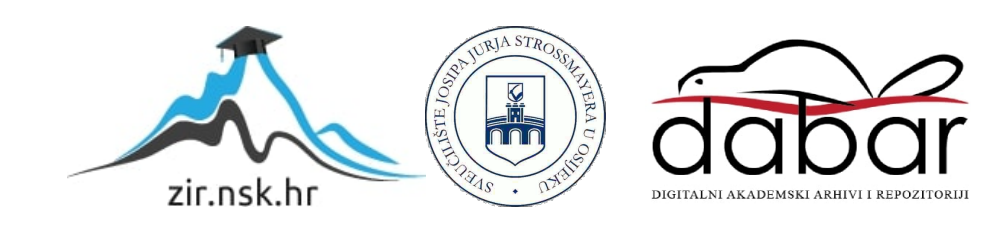

# **SVEUČILIŠTE JOSIPA JURJA STROSSMAYERA U OSIJEKU FAKULTET ELEKTROTEHNIKE, RAČUNARSTVA I INFORMACIJSKIH TEHNOLOGIJA**

**Stručni studij**

# **PAMETNO ZRCALO**

**Završni rad**

**Marija Ovžetski**

**Osijek, 2020.**

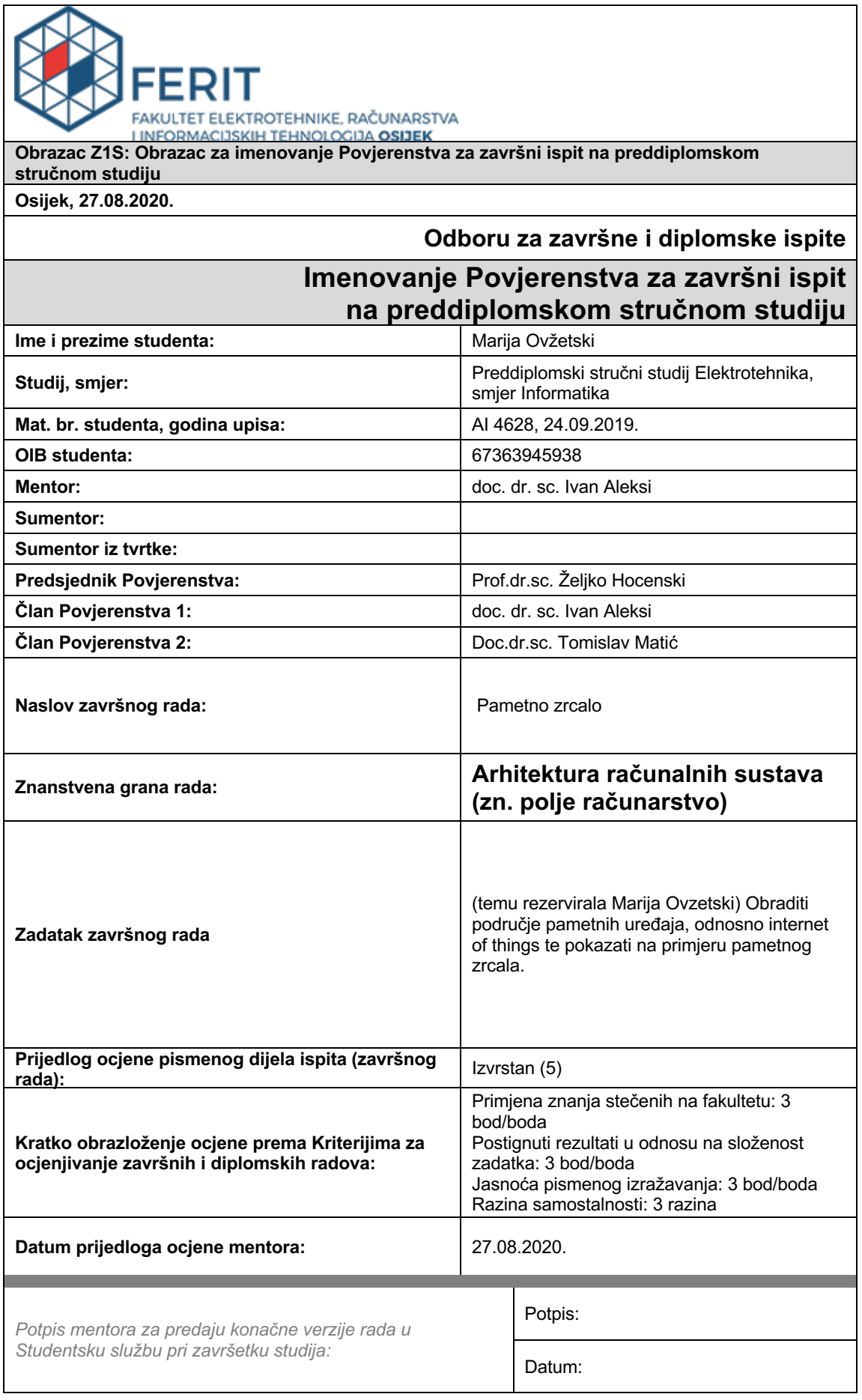

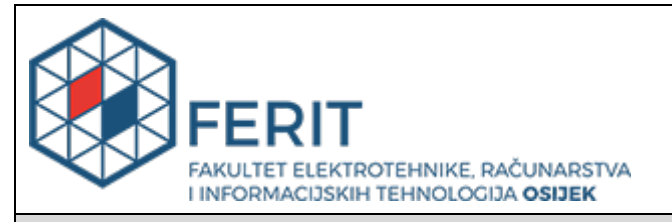

### **IZJAVA O ORIGINALNOSTI RADA**

**Osijek, 06.09.2020.**

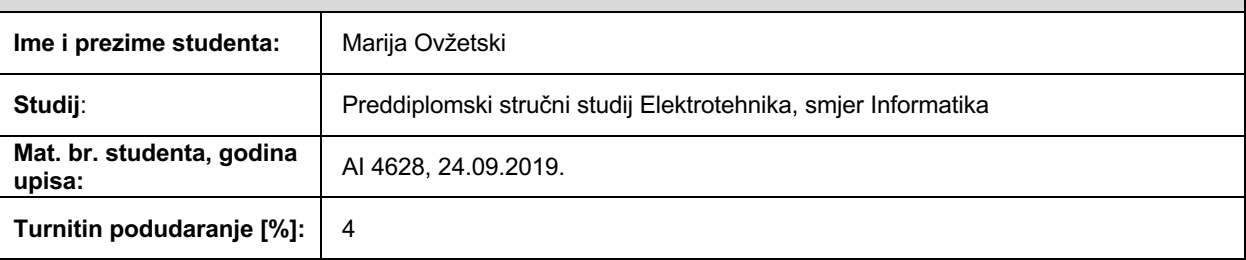

Ovom izjavom izjavljujem da je rad pod nazivom**: Pametno zrcalo**

izrađen pod vodstvom mentora doc. dr. sc. Ivan Aleksi

i sumentora

moj vlastiti rad i prema mom najboljem znanju ne sadrži prethodno objavljene ili neobjavljene pisane materijale drugih osoba, osim onih koji su izričito priznati navođenjem literature i drugih izvora informacija.

Izjavljujem da je intelektualni sadržaj navedenog rada proizvod mog vlastitog rada, osim u onom dijelu za koji mi je bila potrebna pomoć mentora, sumentora i drugih osoba, a što je izričito navedeno u radu.

Potpis studenta:

# SADRŽAJ

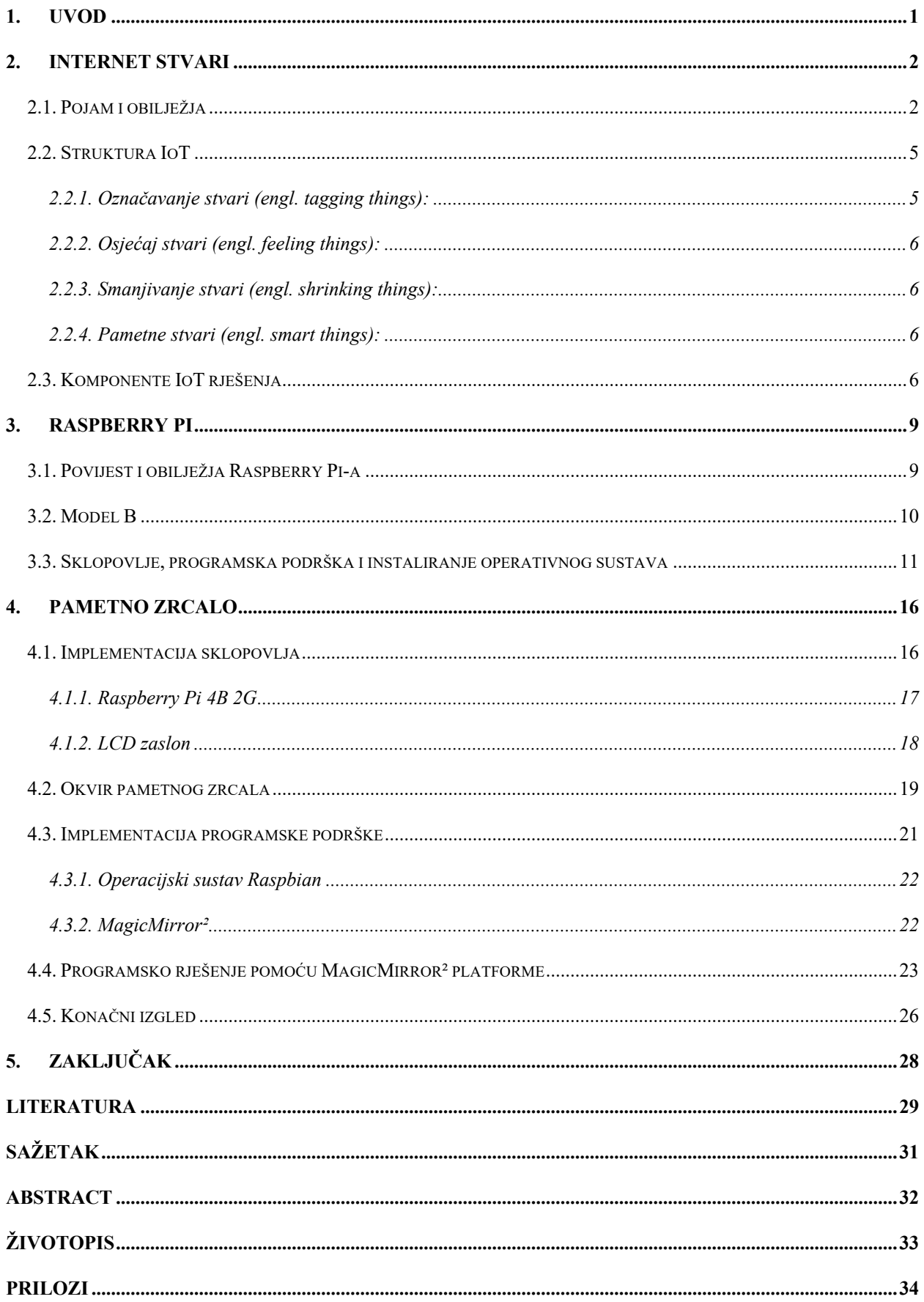

### **1. UVOD**

Cilj ovog završnog rada je napraviti pametno zrcalo primjenom Raspberry Pi računala. Opisane su njegove tri najbitnije komponente: Raspberry Pi, LCD zaslon i akrilno dvosmjerrno zrcalo. Radi se o zrcalu s ugrađenim zaslonom iza stakla spojenim na Raspberry Pi 4 model B. Koristi se LCD ekran računala, koji može biti i LCD zaslon starije tehnologije, a samim time i jeftiniji. Zaslon ovisi o tome koliko će pametno zrcalo biti veliko i od njega treba prvo krenuti kako bi se saznale ostale dimenzije samog okvira zrcala, odnosno dimenzije akrilnog zrcala. Zaslon može prikazati određene podatke i stavke na površini zrcala, kao što su trenutačno vrijeme, vremenska prognoza, vijesti i predstojeći sastanci, a mogu se dodati još različiti dodaci odnosno moduli. Za izradu je korišteno akrilno dvosmjerrno zrcalo to je prozirno zrcalo koje nudi anonimnost i jamči diskretno prikazivanje strane koja ima manju svjetlinu. Naposljetku je opisana implementacija programske podrške (engl. *software*) i sklopovlja (engl*. hardware*) koje štiti korištenu opremu, te će biti dane upute kako sastaviti zrcalo. Objašnjeno je kako instalirati operacijski sustav Raspbian potreban za instaliranje same programske podrške korištene za rad pametnog zrcala. Napisani su dodani dijelovi programskog koda te su opisane korištene tehnologije. Razlog obrade ovog problema je to što ljudi troše svoje vrijeme gledajući na sat, a zatim poslije čitajući vijesti pa samim time sve to oduzima puno vremena. Korištenjem pametnog zrcala vrijeme se može uštedjeti jer ono prikazuje sve tražene podatke što korisniku treba. U posljednjem poglavlju rada objašnjena je implementacija pametnog zrcala i predstavljena je njegova primjena.

### **2. INTERNET STVARI**

#### **2.1. Pojam i obilježja**

Internet danas postaje sve važniji za sve u osobnom i profesionalnom životu. Različiti uređaji poput pametnih telefona, senzora, mobilnih računala i drugih pametnih objekata primjeri su stvari s kojima se svakodnevno bavimo. Ove i druge tehnologije povezane s Internetom stvari (engl. *Internet of Things* - IoT) značajno utječu na nove informacijske i komunikacijske tehnologije (IKT) i poslovne sustave. U ranoj evoluciji ovaj pojam bio je poznat pod nazivom "Internet računala", a zatim je promijenjen u "Internet of People". Odnedavno, s brzim razvojem IKT-a, prepoznat je kao "Internet stvari". U IoT-u su uključeni različiti uređaji i pametni objekti koji proširuju Internet i postaju pristupačni i jedinstveno identificirani. Povezivanje se poboljšava iz "bilo kojeg vremena, na bilo kojem mjestu" za "bilo kojeg" u "bilo kada, bilo gdje", za "bilo što". U IKT inovacijama i razvoju ekonomije, značajan se fokus preusmjerio na tehnologije povezane s IoT-om koje se smatraju jednom od najvažnijih infrastruktura njihove promocije i jednom od budućih obećavajućih strategija. Glavni je cilj omogućiti interakciju i integraciju fizičkog svijeta i cyber prostora [1, str. 841].

Tijekom posljednjeg desetljeća IoT se na ogroman način razvijao i još uvijek je IoT trend u nastajanju za istraživače i u akademiji i u industriji. Mreže su postale široko rasprostranjene za komunikaciju između strojeva. Internet je osigurao učinkovitu interakciju među uređajima koji se nalaze na udaljenim terminalima. Sudjelovao je u razmjeni korisnih informacija širom svijeta uz pomoć ljudske intervencije. Gotovo svi, svako područje, svaki uređaj, svaki senzor, svaka programska podrška međusobno su spojeni. Ideja o internetu stvari razvijana je paralelno sa WSNovima (engl. *Wireless Sensor Network*). WSN-ovi su potaknuli povećan interes iz industrijske i istraživačke perspektive. To je zbog dostupnosti jeftinih minijaturnih komponenti poput procesora, radija i senzora koji su često integrirani u jednom čipu (sustav na čipu). WSN ima brojne aplikacije u nadgledanju vremenskih prilika, upravljanju katastrofama, praćenju inventara, pametnim prostorima, nadgledanju staništa, praćenju ciljeva, nadzoru i mnogim drugima. Mogućnost pristupa ovim uređajima putem pametnog telefona ili putem računala naziva se Internet stvari [2, str. 841].

IoT je u osnovi platforma na kojoj povezujemo svakodnevne stvari ugrađene u elektroniku, programske podrške i senzore na internet koji im omogućuje prikupljanje i razmjenu podataka. Ova tehnologija omogućuje stroju da izvodi radnje različitih ljudskih bića. Uređaji koji se nazivaju stvarima imaju mogućnost prikupljanja i prijenosa podataka putem mreže ili interneta bez ručne intervencije. IoT tehnički čini stvari pametnim, jer poboljšava različite aspekte života pravilnim korištenjem tih podataka, mreža i algoritama [2, str. 841].

Koncept IoT-a datira iz 1982. godine kada je na Internet spojen modificirani stroj za koks koji je mogao prijaviti sadržinu pića i da li su pića hladna. Kasnije, 1991. godine, suvremenu viziju IoTa u obliku sveprisutnog računanja prvi je dao Mark Weiser. Međutim, 1999. godine, Bill Joy je dao naslutiti o uređaju za komunikaciju uređaja u svojoj taksonomiji Interneta. Iste godine Kevin Ashton predložio je termin "Internet stvari" kako bi opisao sustav međusobno povezanih uređaja [3, str. 1].

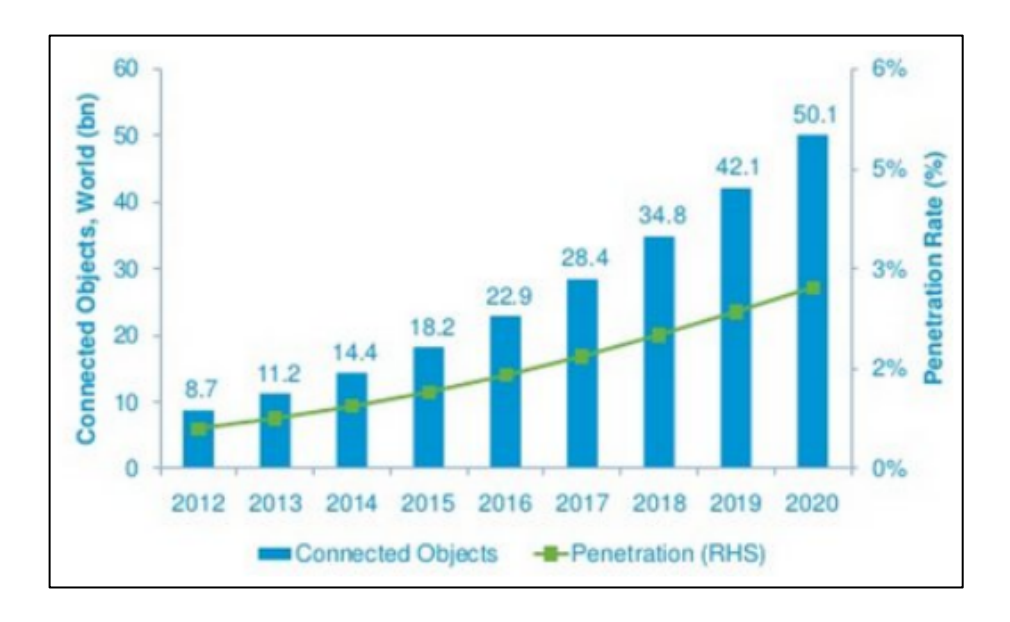

*Slika 2.1. Očekivani porast povezanih objekata [3, str. 1]*

IoT se smatra stubom budućeg Interneta i očekuje se da će omogućiti inteligentne operacije i naprednu komunikaciju uređaja, pametnih objekata, sustava i usluga. Doista, to je nova revolucija u komunikacijskoj tehnologiji, što znači da će svemu, od guma do četkica za kosu, biti dodijeljen jedinstveni identifikator kako bi se mogli rješavati, povezati s drugim stvarima i razmjenjivati informacije. Još ne postoji točna ili standardna definicija IoT-a. Prema [1, str. 7] ona se definira kao "zasnovana na tradicionalnim nositeljima informacija, uključujući Internet, telekomunikacijsku mrežu i tako dalje. To je mreža koja povezuje obične fizičke objekte s prepoznatljivim adresama tako da pruža inteligentne usluge".

S obzirom na evolucijsko gledište, Internet će se u budućnosti sastojati od postojećeg Interneta i pametnih ugrađenih objekata, koji će biti temelj Interneta stvari. IoT će biti poseban dio Interneta u budućnosti. Bit će besprijekorno integriran u postojeću internetsku infrastrukturu što će pomoći uslužnoj arhitekturi interneta da koristi usluge dostupne u sustavu. Međutim, kako računalni i komunikacijski resursi postaju sveprisutniji, pametne će stvari postajati sastavni dio budućeg Interneta, povećavajući područje preklapanja sfere IoT i Interneta na slici 2.2 [4, str. 2].

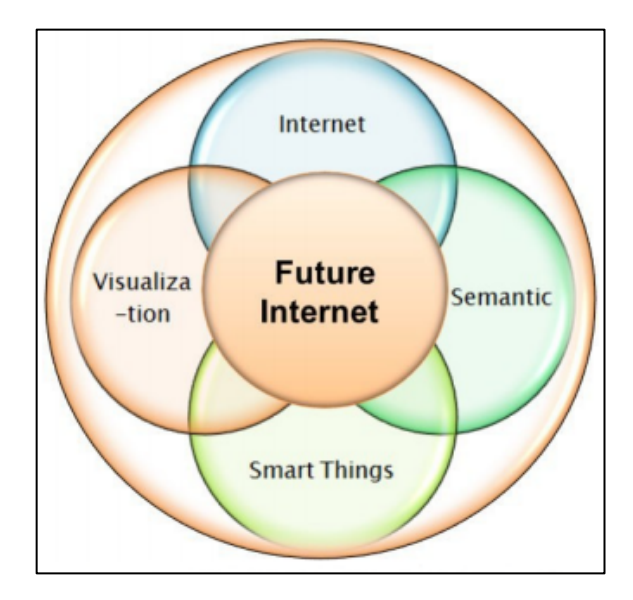

*Slika 2.2. Budući Internet: evolucijska perspektiva "pametnih stvari" [4, str. 1]*

Prava vrijednost IoT-a sastoji se u njegovoj sposobnosti povezivanja različitih heterogenih uređaja, uključujući svakodnevno postojeće objekte, ugrađene inteligentne senzore, tradicionalne računalne mreže i pametne objekte koji se razlikuju po dizajnu, sustavima, protokolima, inteligenciji i slično. Ti su subjekti u mogućnosti komunicirati i integrirati se međusobno u prikupljanje, generiranje, obradu i razmjenu podataka putem aplikacija i sustava upravljanja koji se nalaze u podatkovnim centrima ili mrežnom oblaku. To pomaže zajednički obavljati složene operacije i inteligentne zadatke i samostalno donošenje odluka bez ljudskih intervencija [1, str. 8].

#### **2.2. Struktura IoT**

Internet stvari može se promatrati kao "gigantska mreža koja se sastoji od podmreža uređaja i računala povezanih nizom posrednih tehnologija gdje brojne tehnologije poput RFID-a (engl. *Radio Frequency Identification)*, barkoda i žičane i bežične veze mogu djelovati kao pokretači ove povezanosti" [5, str. 360]. Prema Međunarodnoj telekomunikacijskoj uniji (engl. *International Telecommunications Union* - ITU), percepcija IoT-a strukturirana je kao četiri dimenzije stvari, kao što je prikazano na slici 2.3. [5, str. 360].

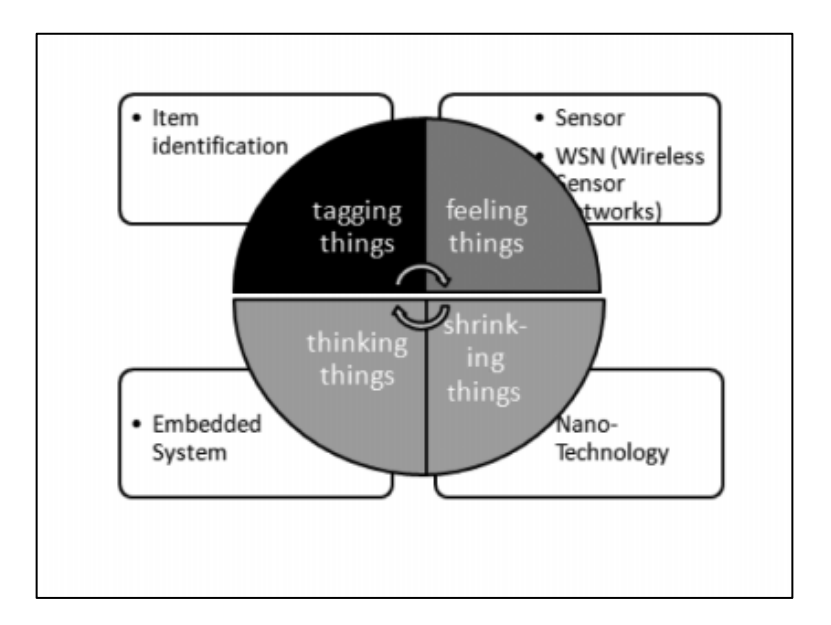

*Slika 2.3. Četiri dimenzije za Internet stvari [5, str. 360]*

### **2.2.1. Označavanje stvari** *(***engl.** *tagging things)***:**

Slijedivost i adresiranost Identifikacije radio frekvencije (RFID) u stvarnom vremenu ono je što ju stavlja na čelo u smislu IoT vida. RFID dobiva snažnu podršku poslovne zajednice zbog svoje zrelosti, niskih troškova i male snage. RFID djeluje kao elektronički barkod koji pomaže u automatskoj identifikaciji svega priloženog. RFID oznake dostupne su u 2 vrste: aktivne i pasivne. Aktivne oznake ugrađene u bateriju nalaze se u širokoj upotrebi u trgovini, zdravstvu i uslugama. Pasivne oznake koje ne sadrže baterije pokreću čitači i vjerojatnije će ih se koristiti u bankarskim karticama i oznakama za putarine [5, str. 360].

### **2.2.2. Osjećaj stvari** *(***engl.** *feeling things)***:**

Senzori djeluju kao primarni uređaji za prikupljanje podataka iz okoline. Potrebni podaci pružaju se putem komunikacije uspostavljene između fizičkog i informacijskog svijeta. Nedavni napredak tehnologija omogućuje da troše manje energije s niskim troškovima i velikom učinkovitošću [5, str. 361].

### **2.2.3. Smanjivanje stvari** *(***engl.** *shrinking things)***:**

Minijaturizacija i nanotehnologija omogućili su manjim stvarima da se međusobno komuniciraju i povezuju unutar "stvari" ili "pametnih uređaja". Jasna prednost je poboljšanje kvalitete života. Primjerice, primjena nano-senzora za praćenje kvalitete vode s smanjenim troškovima i nano membrana za pomoć u pročišćavanju otpadnih voda. Njegova primjena u zdravstvu može se vidjeti u dijagnostici i liječenju bolesti, uključujući dijagnozu HIV-a i AIDS-a, te u propisivanju nano lijekova za druge bolesti [5, str. 361].

### **2.2.4. Pametne stvari (engl. smart things):**

Ugrađena inteligencija u uređaje putem senzora formirala je mrežnu vezu s Internetom. To može učiniti da domaći električni uređaji ostvaruju inteligentnu kontrolu, na primjer hladnjaci koji mogu otkriti količine raznih predmeta i svježinu pokvarljivih predmeta. Ugrađeni pametni senzori mogu pružiti sredstva za komunikaciju s korisnicima slanjem upozorenja putem internetske povezanosti. Veza može prvenstveno biti bežična ili bilo koja druga dostupna komunikacija, poput DSL-a, GPRS-a, WiFi-a, LAN-a i 3G. Pametne stvari ne samo da moraju komunicirati, već moraju biti u stanju i obraditi informacije, samokonfigurirati, samoodržavati se, samostalno popraviti, donositi neovisne odluke ili čak igrati aktivnu ulogu u njihovom vlastitom raspolaganju, što će promijeniti način na koji se informacije prenose od čovjeka do čovjeka i od stvari do stvari [5, str. 361].

### **2.3. Komponente IoT rješenja**

Ovo su glavne komponente povezane s Internetom stvari [6, str. 51]:

1. Identifikacija radio frekvencije (RFID): koristi radio valove za bežično prenošenje identiteta objekta u formatu serijskog broja. RFID tehnologija igra važnu ulogu u IoT-u za rješavanje pitanja identifikacije objekata. Razvrstana je u tri kategorije prema metodi obrade, i to aktivna, pasivna i polu aktivna. RFID se uglavnom sastoji od oznake, čitača, antene, kontrolera pristupa, programske podrške i poslužitelja. Korisno je nositi automatsku definiciju i svemu dodijeliti jedinstveni digitalni identitet u svrhu pretplate na mrežu. To je pouzdan, učinkovit, jeftin i točan. Sadržan je u mnogim bežičnim aplikacijama, kao što su slijedivost, nadgledanje pacijenata i vojne aplikacije.

- 2. Elektronički kod proizvoda (engl. *Electronic product code* EPC): Ovo je 64-bitni ili 98 bitni kod koji se elektronički registrira na RFID oznaci i dizajniran je za poboljšanje dizajna EPC bar koda i pohranjivanje podataka o vrsti EPC-a, serijskom broju proizvoda, specifikacije proizvoda i informacije o proizvođaču. Sastoji se od četiri komponente, usluge ONS imenovanja objekata, usluge otkrivanja EPCDS, informacijskog servisa EPCIS i sigurnosne službe EPCSS.
- 3. Barkod: Ovo je drugačiji način kodiranja brojeva i poruka pomoću skupa linija i razmaka različitih širina. Barkod je optička strojno čitljiva naljepnica koja se postavlja na predmete koji bilježe podatke povezane s stavkom. Postoje tri vrste barkodova, Alpha Numeric, Numeric 2 i Dimensions. Osmišljen je da se može čitati na stroju, ali može se čitati laserskim skenerom ili kamerama.
- 4. Internet protokol (IP): to je primarni mrežni protokol koji se koristi za povezivanje migracije podataka preko perimetra i mrežnih granica. Trenutno se koriste dvije verzije IPa: IPV4 i IPV6. IPV4 se trenutno koristi na Internetu.
- 5. Shema adresiranja: U Internetu stvari stvaraju se veze između stvari radi uspostavljanja pametnog okruženja. Stoga svi objekti moraju biti jednoznačno identificirani, a mora se znati i njihovo mjesto i funkcija. Ovo je važno u svrhu digitalizacije svih entiteta povezanih s Internetom stvari i sve je identificirano s jedinstvenim brojem koji ga razlikuje od ostalih stvari u svrhu daljinskog upravljanja Internetom. Ovo je važno za uspjeh IoT-a. Pouzdanost i skalabilnost također su važni, kao i individualnost, a svi oni rješavaju ključne potrebe za razvijanje jedinstvene sheme adresiranja. IPV4 dodjeljuje raspon senzora koji se geografski definiraju. IPV6 je također dobra opcija za daljinski pristup izvorima na jedinstven način.
- 6. Bežična senzorska mreža: To je bežična mreža koja se sastoji od distribuiranih uređaja koji koriste pametne senzore da bi postavili skup i surađivali u praćenju fizičkih ili okolišnih uvjeta, poput temperature, zvuka itd. Prikupljene informacije šalju se u centralizirani sustav za analizu.
- 7. Tehnologija bežičnog lokalnog umrežavanja (engl. *Wireless Fidelity* Wi-Fi): Ovo je tehnologija umrežavanja koja računalima i drugim uređajima omogućuje komunikaciju putem bežičnog signala.
- 8. Bluetooth: Ovo je jeftina bežična tehnologija koja koristi radijske valove kratkog dometa.
- 9. ZigBee: Protokol razvijen za poboljšanje prednosti bežičnih senzorskih mreža.
- 10. Near Filed Communication (NFC): Ova bežična tehnologija je kratkoročna.
- 11. Posredni softver (engl. *Middleware*): srednji sloj igra važnu ulogu u vezama i međusobnim vezama objekata i aplikacijskog sloja, jer postoji razlika i mnoštvo stvari koje se koriste u Internetu stvari, uz ograničenu pohranu i raznolikost aplikacija. Ovaj sloj olakšava integraciju funkcija i komunikaciju između povezanih uređaja. Osim toga, omogućuje pohranu podataka, analizu, korištenje odgovarajuće programske podrške za pametno korištenje podataka i donošenje odgovarajućih automatskih odluka.
- 12. Pokretači: nalaze se u fizičkom sloju i pretvaraju energiju u gibanje. Postoje tri vrste pokretača, hidraulički (koji koriste hidrauličku tekućinu), električni (koriste električnu struju), dok treći tip koristi komprimirani zrak. Kretanje je linearno, kružno ili pulsirano, obuhvaća male udaljenosti, do 30 stopa. Spojeno na manje od 1 Mbps.

### **3. RASPBERRY PI**

### **3.1. Povijest i obilježja Raspberry Pi-a**

Raspberry Pi - naziv koji sada ne predstavlja novu tehnološku riječ za istraživače u području računarskih znanosti, elektronike i inženjeringa ugrađenih sustava širom svijeta. Do danas je prodano 5 milijuna komada različitih generacija Raspberry Pi, od modela A do modela B, pa čak i najnoviji Raspberry Pi Zero i tisuće projekata u rasponu od robotike, super računala, prijenosnih tableta, implementacije na temelju poslužitelja na linijama Linuxa i računalstva u oblaku, dronova pa čak i Astro Pi predložene su i implementirane u cijelom svijetu [7, str. 720].

Raspberry Pi je "maleno računalo koje pokreće cijelu stvar, prikazuje sučelje pametnog zrcala i pokreće Alexa, sustav glasovne kontrole" [8, str. 555]. Raspberry Pi 3 je računalo koje ima četverojezgreni ARM cortex A-5 procesor, s mogućnošću pokretanja Linux operativnih sustava. Raspberry Pi 3 ima integrirani LAN priključak koji se može koristiti za povezivanje s internetom. Također se isporučuje s dvorednim GPIO (General Purpose Input Output) pinovima koji se mogu koristiti za njegovo povezivanje s različitim I / O uređajima [8, str. 555].

Razvoj Raspberry Pi započet je 2006. godine, kada su istraživači Eben Upton, Rob Mullins, Jack Lang i Alan Mycroft sa Računarskog laboratorija Sveučilišta u Cambridgeu ostali zapanjeni kada su opazili pad razine vještina učenika i studenata Levela A aplicirajući za informatiku. Glavna ideja koja se temeljila na njihovom razvojnom koraku bila je dati djeci sitno i pristupačno računalo u razdoblju u kojem su računala skupa, a praksu programiranja među djecom nisu podržali roditelji djece u Velikoj Britaniji. Tim koji je vodio Eben Upton razvio je nekoliko verzija radnih prototipa iz godine 2006. do 2008., a konačno objavljena verzija nazvana je "RASPBERRY Pi" [7, str. 720].

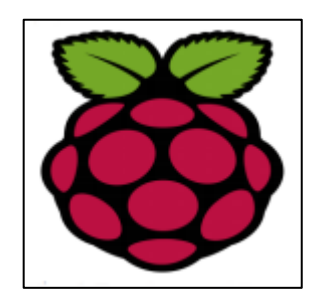

*Slika 3.1. Raspberry Pi Logo [7, str. 720]*

U 2008. godini, procesori koji se koriste u mobilnim uređajima postaju jeftiniji i snažniji te imaju puni potencijal za podršku i pokretanje multimedije i svih vrsta programiranja. Činilo se da projekt čini veliki potencijal za tim, pa su članovi Eben Upton, Rob, Jack i Alan zajednički ušli u projekt Petea Lomasa, doktora Norcott Technologies (Hardware Design and Manufacturing Company) i Davida Brabena (Co- Autor Seminal BBC Micro Game Elite) za izradu Raspberry Pi Foundation. Raspberry Pi službeno je kreiran 2012. godine (veljača 2012.) i unutar 3 godine model B je ušao u masovnu proizvodnju s Elementom 14 i RS Electronics i u roku od dvije godine od službenog pokretanja Pi-a prodano je 2 milijuna komada [7, str. 720].

Raspberry Pi, kompletno računalo, samo po sebi pokrenulo je novi pokret prijenosnih i slabo moćnih računala. I uzimajući u obzir Raspberry Pi razne ploče s replikama kao što su Intel Galileo, Dwengo, Beaglebone, ORCID itd. smislili su svoje ploče koje su pružale pomalo istu ili malo više konfiguracije u odnosu na Pi [7, str. 721].

Dakle, Raspberry Pi je "računalo veličine kreditne kartice, razvijeno od Raspberry Pi Foundation, Ujedinjeno Kraljevstvo" [7, str. 723]. Ploča je minijaturno čudo, ima izuzetnu računalnu snagu i sposobna je razviti nevjerojatne projekte. Trošak računala kreće se od 5 do 35 USD i savršeno je za obavljanje svih vrsta računalnih zadataka i povezivanje raznih vrsta uređaja putem GPIO-a. Ploča Raspberry Pi sadrži ARM-ov procesor koji se temelji na Broadcomu, grafički čip, RAM, GPIO i druge priključke za vanjske uređaje. Operativni postupak Raspberry Pi vrlo je sličan u usporedbi s PC-om i za rad je potrebno dodatno sklopovlje poput tipkovnice, miša, jedinice za prikaz, napajanja, SD kartice s instaliranim OS-om (djeluje poput hard diska). Raspberry Pi također olakšava USB portove, Ethernet za internetsku / mrežnu-peer to peer povezanost. Kao i bilo koje drugo računalo, gdje operativni sustav djeluje kao okosnica za rad, Raspberry Pi, olakšava operativni sustav otvorenog koda koji se temelji na Linuxu. Do danas se lansira više od 30 operativnih sustava. Raspberry Pi Foundation također je lansirao razne dodatke poput Camera, Gertboard i Compute Model Kit za primjenu dodatnih sklopovskih modula [7, str. 723].

#### **3.2. Model B**

Raspberry Pi 4 Model B najnoviji je proizvod u popularnoj paleti računala Raspberry Pi. Nudi revolucionarna povećanja brzine procesora, multimedijske performanse, memoriju i povezivanje u odnosu na prethodni model Raspberry Pi 3 Model B, zadržavajući unatrag kompatibilnost i sličnu potrošnju energije. Krajnjem korisniku Raspberry Pi 4 Model B pruža radne karakteristike radne površine usporedive sa računalnim sustavima x86 početne razine [9, str. 2].

Ključne svojstva ovog proizvoda uključuju 64-bitni četverojezgreni procesor s visokim performansama, podršku s dvostrukim zaslonom u razlučivosti do 4K preko par mikro-HDMI priključaka, sklopovsko dekodiranje videa do 4Kp60, dvostruko do 4 GB RAM-a -pojasni 2,4 / 5,0 GHz bežični LAN, Bluetooth 5.0, Gigabitni Ethernet, USB 3.0 i PoE mogućnost (putem zasebnog dodatka za PoE HAT). Dvopojasni bežični LAN i Bluetooth imaju certifikat modularne sukladnosti, koji omogućuje dizajniranje ploče u krajnje proizvode uz značajno smanjeno testiranje sukladnosti, poboljšavajući cijene i vrijeme za tržište [9, str. 2].

Obilježja sklopovlja Raspberry Pi 4 Modela B [10., str. 6]:

- Četverojezgreni 64-bitni ARM-Cortex A72 koji radi na 1,5 GHz
- 1, 2 i 4 Gigabyte LPDDR4 RAM mogućnosti
- H.265 (HEVC) hardversko dekodiranje (do 4Kp60)
- H.264 hardversko dekodiranje (do 1080p60)
- VideoCore VI 3D grafika
- Podržava dvostruki HDMI izlazni izlaz do 4Kp60

Obilježja programske podrške Raspberry Pi 4 Modela B [10, str. 7]:

- ARMv8 set s uputama
- Linux programski paket
- Aktivno razvijanje i održavanje (najnovija podrška za Linux kernel, dostupnost GPU funkcija pomoću standardnih API-ja, itd.)

### **3.3. Sklopovlje, programska podrška i instaliranje operativnog sustava**

Prije postavljanja sklopovlja i spajanja svih perifernih uređaja, more se pripremiti MicroSD kartica. Za pripremu MicroSD kartice za upotrebu morati će se prvo formatirati u obrazac koji Raspberry Pi 4 može pročitati. Da bi se formatirala MicroSD kartica za upotrebu, prvo se mora preuzeti programska podrška za promjenu formata za Windows ili Mac računalo. Ako je MicroSD kartica pravilno oblikovana, potrebno je preuzeti NOOBS za postavljanje programske podrške koji uključuje operativni sustav, osnovna programska podrška koja upravlja onim što Pi može učiniti. NOOBS, nova programska podrška izvan okvira, dizajniran je kako bi to učinio što jednostavnijim, omogućavajući odabir između nekoliko različitih operativnih sustava i njihovo automatsko instaliranje. Kad se Pi prvi put uključi ili pokrene, svježom instalacijom NOOBS-a na microSD kartici, može se vidjeti zaslon s logotipom Raspberry Pi na njemu i mali prozor lijevo. Nakon kratke stanke, koja može potrajati i minutu pri prvom korištenju NOOBS microSD kartice, moguće je vidjeti zaslon prikazan na slici 3.2 [11, str. 31].

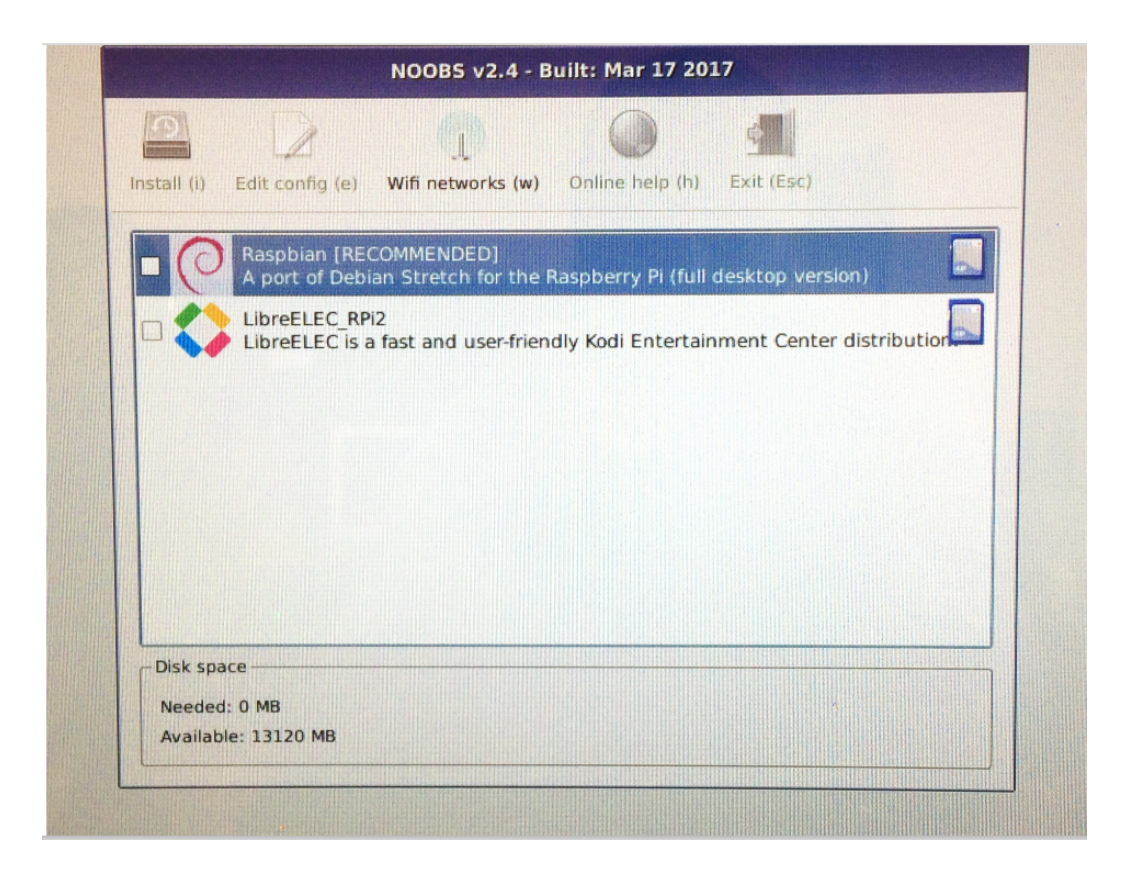

*Slika 3.2. Izbornik NOOBS bez instaliranog operativnog sustava [11, str. 31]*

Ovo je izbornik NOOBS, sustav koji omogućuje odabir operativnog sustava koji će se prikazivati na vašem Pi-u. Dva operativna sustava standardno su uključena u NOOBS: Raspbian, inačica Debian Linux operativnog sustava prilagođena posebno za Raspberry Pi; i LibreELEC, inačica programske podrške Kodi Entertainment Center. Ako je Pi povezan s mrežom - bilo ožičenom vezom, bilo pomoću opcije 'Wifi mreže' – moguće je preuzeti i instalirati druge operativne sustave [11, str. 32].

Da bi se započeo proces instaliranja operativnog sustava, pomoću miša stavite križ u okvir s lijeve strane Raspbian Full: pokažite pokazivač na bijeli okvir i jednom pritisnite lijevu tipku miša. Kad to učinite, vidjet ćete da ikona izbornika "Install (i)" više nije siva; ovo vam daje do znanja da je vaš operativni sustav spreman za instalaciju (Slika 3.3.) [11, str. 32].

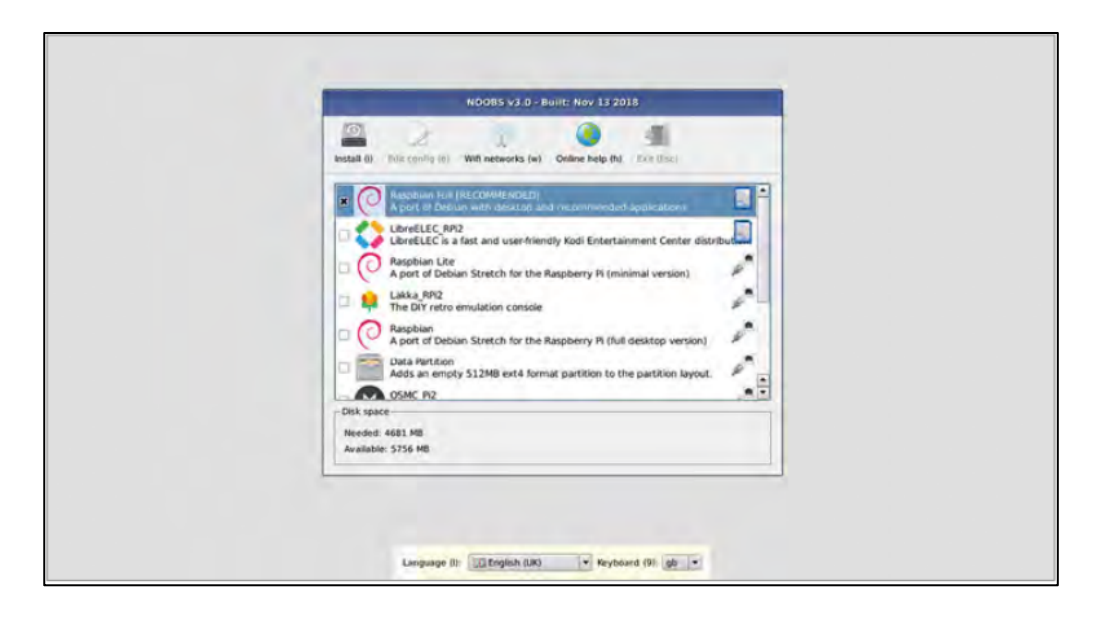

*Slika 3.3. Odabir operativnog sustava za instaliranje putem NOOBS [11, str. 32]*

Kliknite ikonu "Instaliraj (i)" jednom lijevom tipkom miša i vidjet ćete poruku upozorenja koja će vam reći da će instalacija operativnog sustava prebrisati sve podatke trenutno pohranjene na microSD kartici - ne računajući sam NOOBS, koji ostaje netaknut. Kliknite "Da" i postupak instalacije započet će (slika 3.4) [11, str. 32].

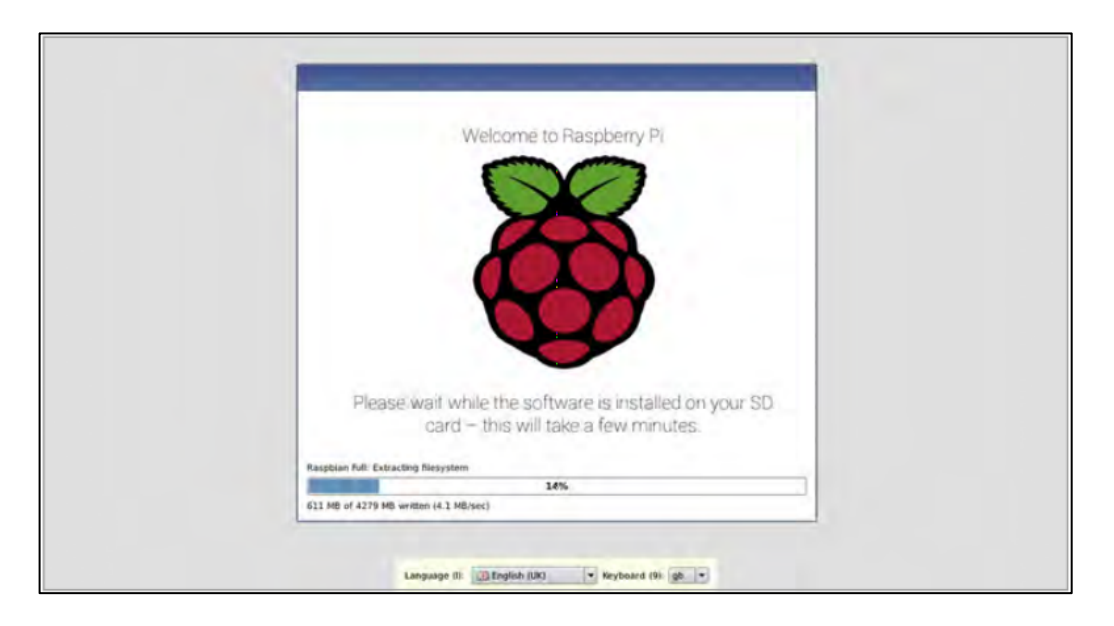

*Slika 3.4. Instaliranje Raspbian operativnog sustava [11, str. 32]*

Kada je operativni sustav instaliran, napredak se prikazuje u traci na dnu prozora, vidjet ćete dijaprojekciju u kojoj se ističu neke njegove ključne značajke. Kada instalacija završi, pojavit će se prozor s gumbom "U redu" te nakon klika Pi će se ponovno pokrenuti u svježe instaliranom operativnom sustavu. Vidjet ćete mnogo pomicanja teksta po zaslonu (slika 3.5.). Ovaj tekst se

odnosi na poruke za pokretanje, a pri prvom pokretanju Raspbian-a može proći minutu ili dvije jer se sam prilagodi kako bi najbolje iskoristio slobodni prostor na svojoj microSD kartici [11, str. 33].

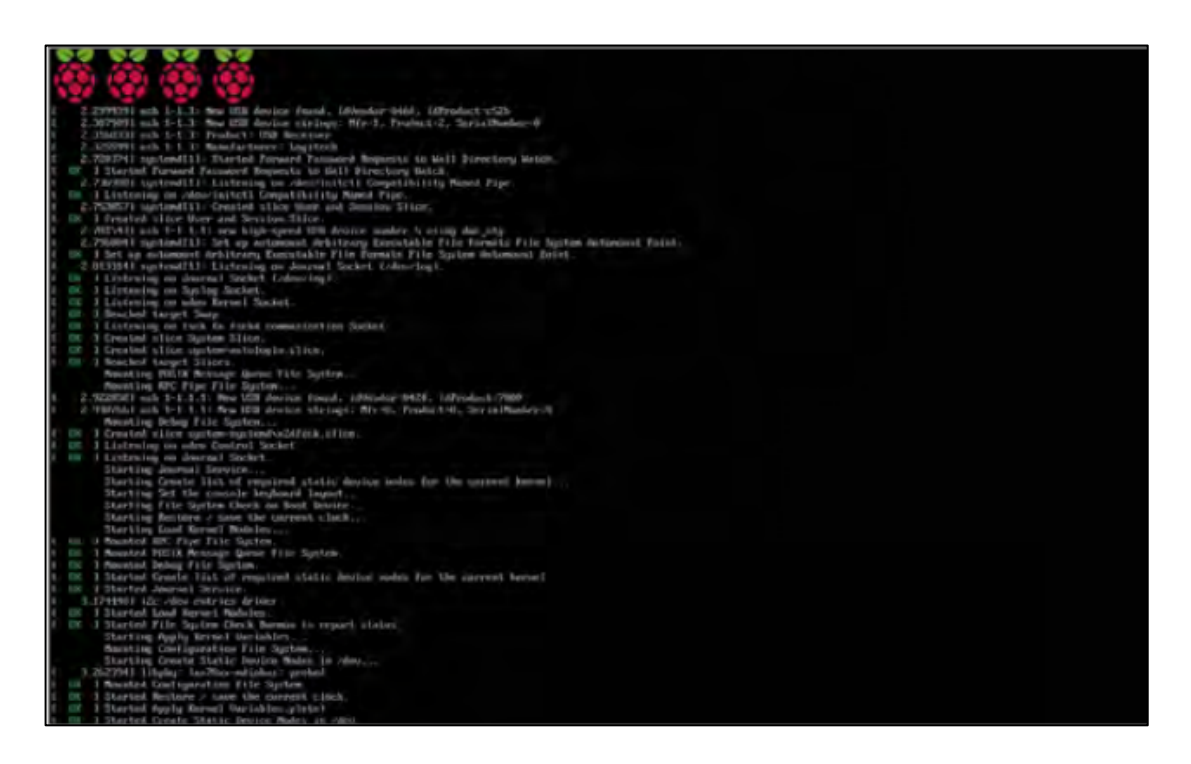

*Slika 3.5. Poruke za pokretanje programa Raspbian [11, str. 34]*

Napokon, kratko ćete vidjeti prozor s logotipom Raspberry Pi na njemu prije nego što se pojavi radna površina i postavke Raspbian, kao na slici 3.6. Nakon toga operativni sustav je u potpunosti instaliran i spreman za konfiguriranje [11, str. 34].

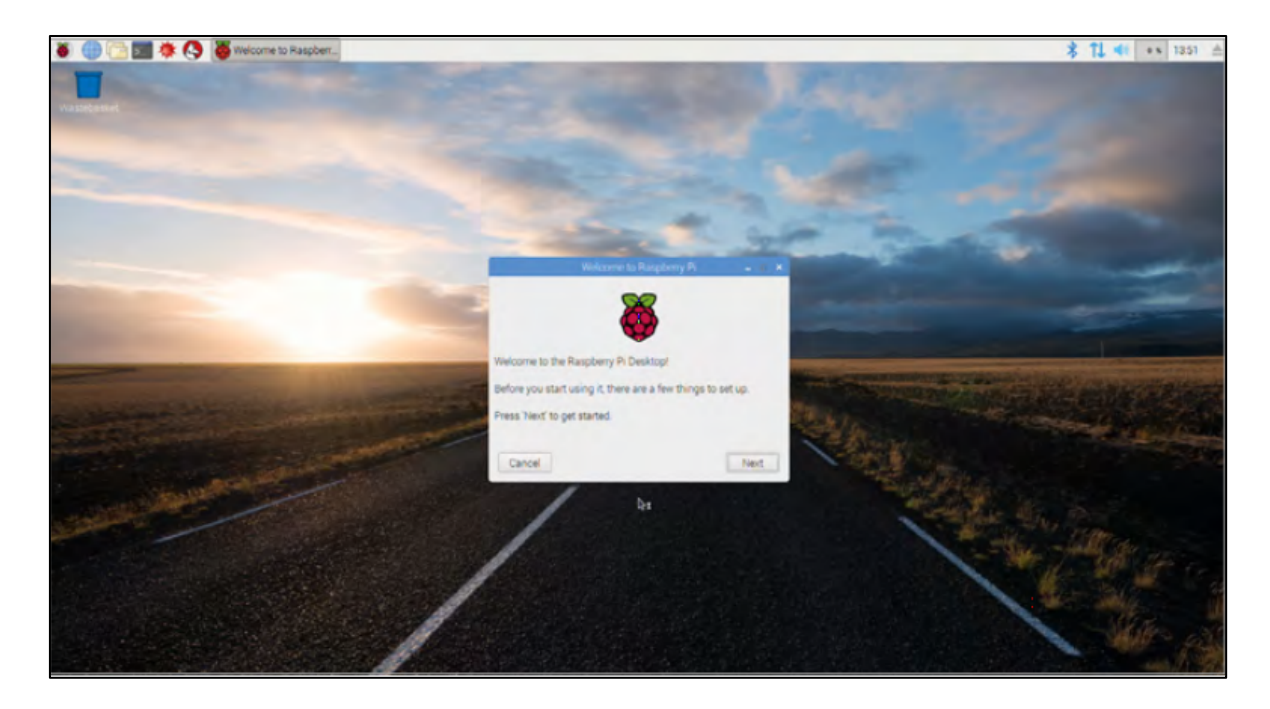

*Slika 3.6. Raspbian radna površina [11, str. 34]*

### **4. PAMETNO ZRCALO**

Pametna zrcala će zauzeti svoje mjesto u budućoj tehnologiji, obzirom da korisnicima pružaju i informatičke usluge sa zrcalima i računalima. Zahvaljujući karticama mikrokontrolera, ovi sustavi se mogu povezati na internet i uzimati podatke s interneta, te mogu prikazati te podatke na mjestima koja se nalaze na zrcalu [8, str. 554]. Prikazane informacije na zrcalu su obično informacije za pripremu izlaska iz kuće: vrijeme, naslovi vijesti i informacije o prijevozu.

### **4.1. Implementacija sklopovlja**

U ovom poglavlju detaljno će se definirati korišteno sklopovlje točnije navesti će se svi dijelovi primijenjeni za provedbu pametnog zrcala. Sve komponente ukomponirane su u kućište koje je posebno izrađeno te su smješteni iza akrilnog dvosmjernog zrcala (slika 4.1). Pametno zrcalo se može realizirati na više načina. U završnome radu je ostvaren upotrebom mikroračunala Raspberry P-a 4B od 2GB RAM-a. Informacije na zrcalu su prikazane preko Full-HD širokozaslonskog LED LCD zaslona prikazanog na slici 4.2.

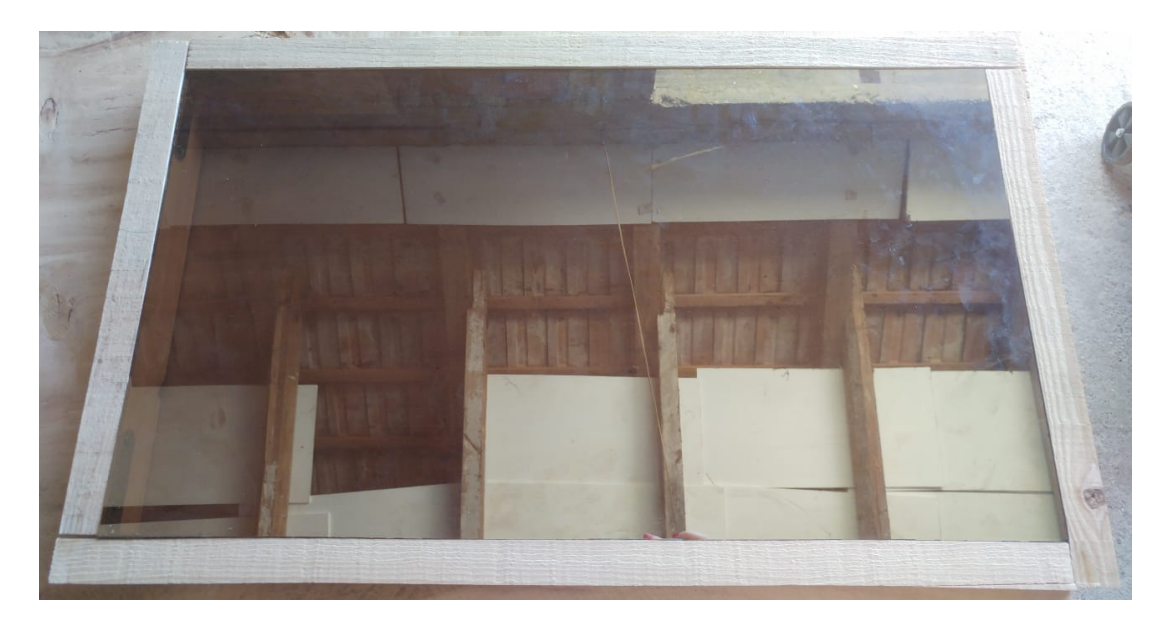

*Slika 4.1. Prikaz prednjeg dijela okvira - akrilno dvosmjerno zrcalo*

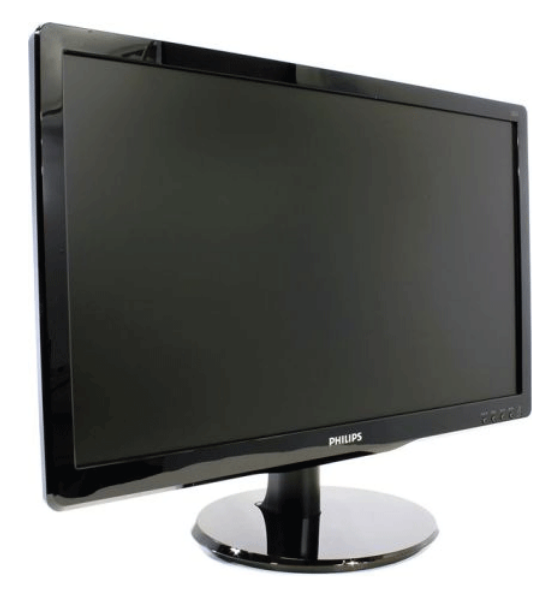

*Slika 4.2. Prikaz korištenog zaslona [17]*

#### **4.1.1. Raspberry Pi 4B 2G**

Najnoviji Raspberry Pi 4B je računalo koje je u koraku s prethodnim modelima. Nudi revolucionarna povećanja brzine procesora, multimedijskih performansi, memorije i povezivanja u usporedbi s prethodnom generacijom Raspberry Pi 3 Modela B, zadržavajući unatrag kompatibilnost i sličnu potrošnju energije. Ključne značajke ovog proizvoda uključuju 64-bitni četverojezgreni procesor s visokim performansama, podršku s dvostrukim zaslonom u rezoluciji do 4K putem dva mikro HDMI priključka. Raspberry Pi od priključaka još ima Ethernet ulaz, a tu su još i dva USB 2.0 (engl. *Universal Serial Bus*), dva USB 3.0 utora. Za napajanje Raspberrya koristi se USB-C priključak, a dodana je i podrška za Bluetooth 5.0 te dvopojasni bežični LAN 2,4 / 5,0 GHz. Na njega se dodaje set hladnjaka sa samoljepivom termo folijom dva komada 8x8x5 mm i jedan komad 14x15x5 mm. Korištena je 32 GB mikro SD kartica sa Noobs – om (engl. *New Out Of the Box Software*) instalacijski program operativnog sustava koji nudi izbor alternativnih operativnih sustava koji se zatim preuzimaju s interneta i instaliraju. Za Raspberry Pi je upotrjebljeno njegovo kućište jer će biti ukomponiran iza akrilnog zrcala pri čemu to predstavlja opasnost od oštećenja. Na slici 4.3. prikazan je sam Raspberry Pi 4B 2G set koji je korišten u radu pametnog zrcala.

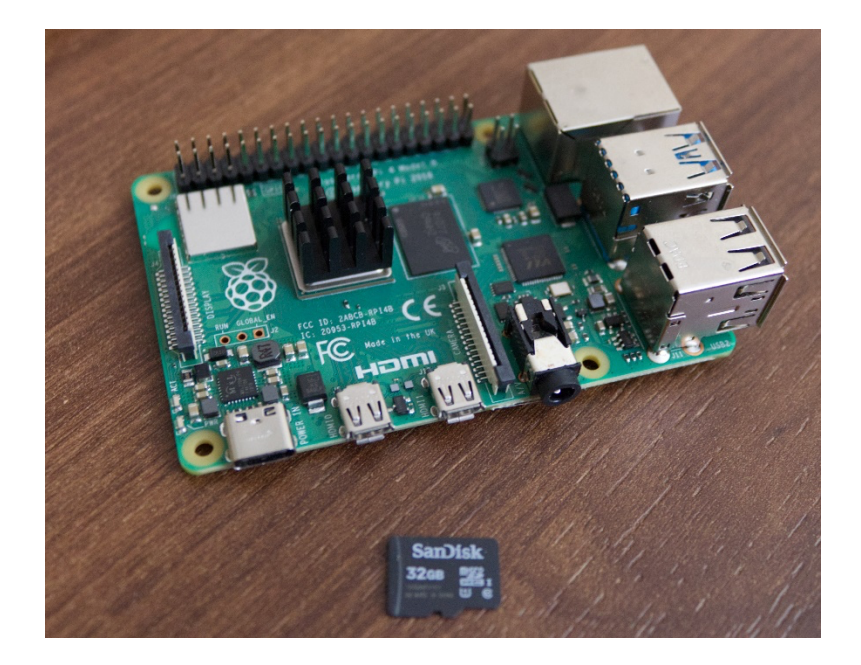

*Slika 4.3. Prikaz korištenog Raspberry Pi 4B 2G*

### **4.1.2. LCD zaslon**

LED zaslon je zaslon s ravnim pločama te on ima određen broj LE dioda (engl. light emitting diode) koje su povezane u niz. Njihova svjetlina omogućuje im da se koriste vani na mjestima gdje su vidljivi natpisi i reklamne ploče, a posljednjih godina postaju uobičajeni i za znakove odredišta na vozilima javnog prijevoza, kao i znakove s promjenjivim porukama na autocestama. No u ovom radu se koristi kao zaslon pametnog zrcala za prikaz sata, vremenske prognoze, poruka i aktualnih vijesti. U radu je korišten LCD zaslon rezolucije 1920 x 1200 piksela, a dimenzije su 25,5 x 43 x 5,5 cm bez kućišta od zaslona. S zaslona je skinuto njegovo kućište kako ne bi zauzimalo previše mjesta u okviru i time bi preostalo premalo mjesta za ostale elektroničke komponente pametnog zrcala. Elektroničke komponente zaslona su stavljene iza LCD-a te pričvršćene s izolacijskom trakom i sam LCD je oblijepljen trakom kako ne bi došlo do kratkog spoja. Priključen je na Raspberry Pi pomoću adaptera mikro HDMI (engl. *High-Definition Multimedia Interface*) na VGA - ženski (engl. *Video Graphics Array*) iz razloga jer zaslon ima VGA priključak. Izgled zaslona s elektroničkim komponentama i Raspberryjem prikazan je na slici 4.4.

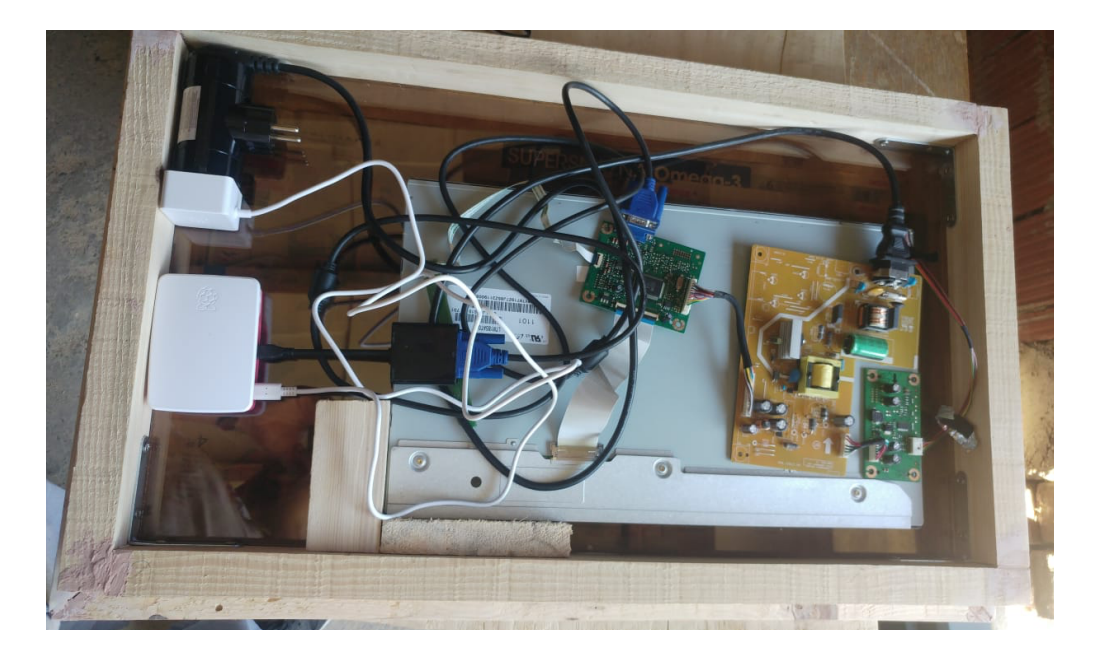

*Slika 4.4. Prikaz zaslona i njegovih elektroničkih komponenata s Raspberryjem*

### **4.2. Okvir pametnog zrcala**

Za izradu okvira potrebno je izmjeriti veličinu zaslona i prema njoj odrediti dužine letvica za okvir. Drveni okvir je napravljen tako da ima dosta prostora za ostale elektroničke komponente, a dimenzije vanjskog okvira su 35,5 x 63 x 10,5 cm. Na slici 4.5. je prikazano kako je okvir lijepljen i učvršćen te se na sva četiri ugla nalaze kutnici koji su privremeni oslonac zrcalu.

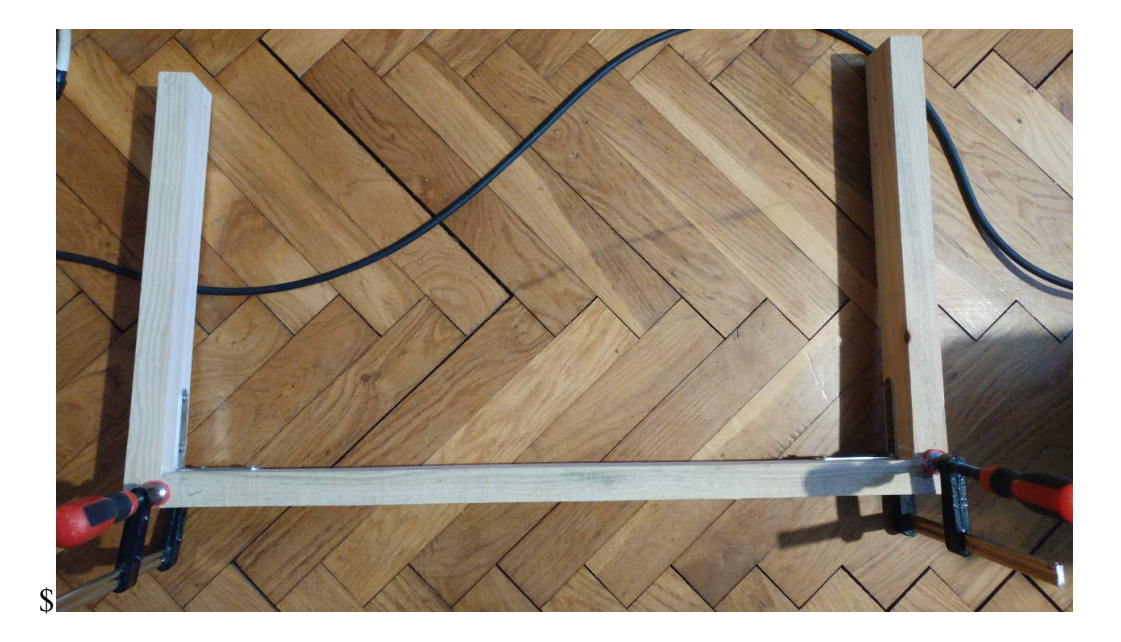

*Slika 4.5. Učvršćivanje drvenog okvira*

Karton koji je prethodno obojan crnom bojom je zalijepljen na stranu zrcala koja propušta svjetlost iz razloga jer je LCD zaslon manji od stakla i ima dosta prostora te se ne bi korisnik dobro vidio u

zrcalu. Skalpelom je izrezan dio kartona na koji ide zaslon radi toga što zaslon već ima crnu pozadinu. Ako je zrcalo osvijetljeno s prednje i zadnje strane onda je bitno naglasiti da će zrcalo djelovati poput prozora. Međutim stavlja se crni karton iza zrcala da sve bude zatamnjeno također je bitno da bude upaljeno osvjetljenje u prostoru gdje je pametno zrcalo. S letvicama je učvršćen zaslon da ima oslonac kako ne bi prilikom stavljanja na zid ispao iz okvira.

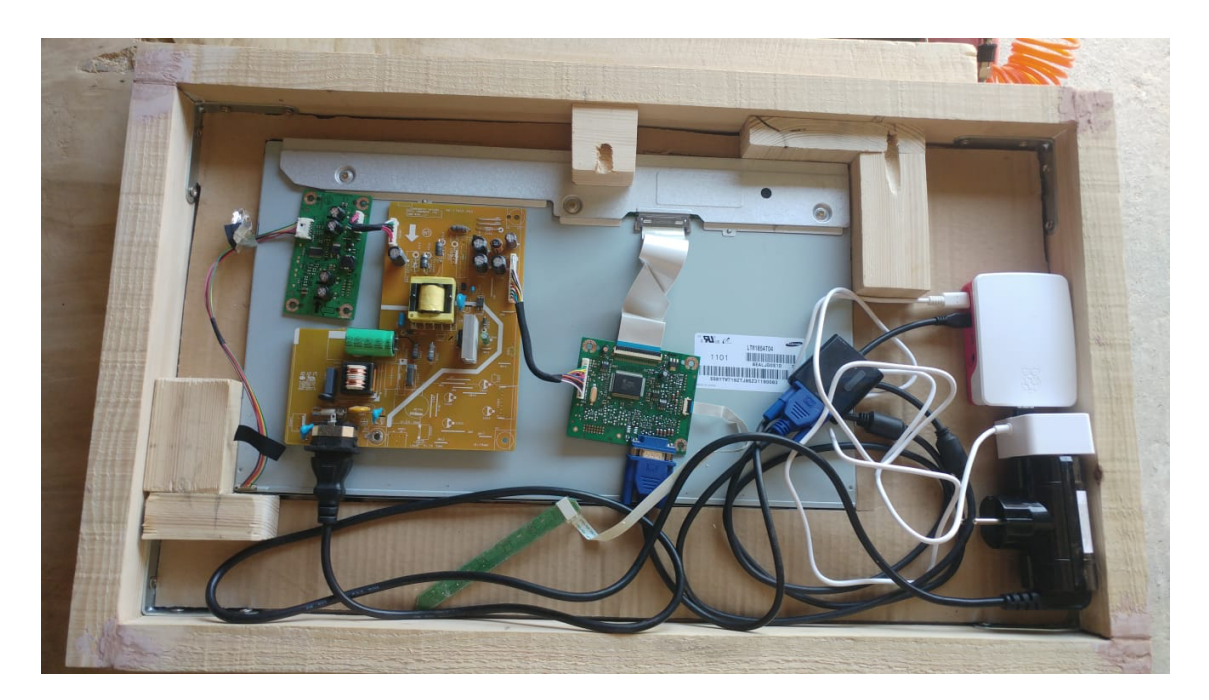

*Slika 4.6. Prikaz zalijepljenog kartona i elektroničkih komponenti s Raspberryjem*

Za završni rad se koristi akrilno dvosmjerno zrcalo to je prozirno zrcalo koje osigurava privatnost te pruža diskretno promatranje s tamnije strane. Pored privatnosti i promatranja akrilna zrcala omogućuju i prikrivanje pametnih zrcala. Akrilno zrcalo je osjetljivo na visoku vlagu te radi toga nije prikladan za vanjsku primjenu no jače je od stakla te je manja vjerojatnost da će puknuti.[15] Korišteno zrcalo je veličine 33 x 62 cm. Elektroničke komponente iza zrcala zaštićene su drvenim okvirom odnosno kućištem. Napravljen je prednji okvir od dasaka te prebojan bojom za drvo (slika 4.7.) zbog boljeg izgleda. Iza zrcala su pričvršćene elektroničke komponente s izolacijskom trakom (slika 4.8.). Korištena je dvožilna utičnica kako bi se mogao priključiti LCD zaslon i Raspberry Pi. Napravljen je kabel i izbušena jedna rupa na drvenom okviru za napajanje pametnog zrcala vidljivo na slici 4.8. Za Raspberry Pi je upotrjebljeno njegovo kućište jer će biti ukomponiran iza akrilnog zrcala pri čemu to predstavlja opasnost od oštećenja.

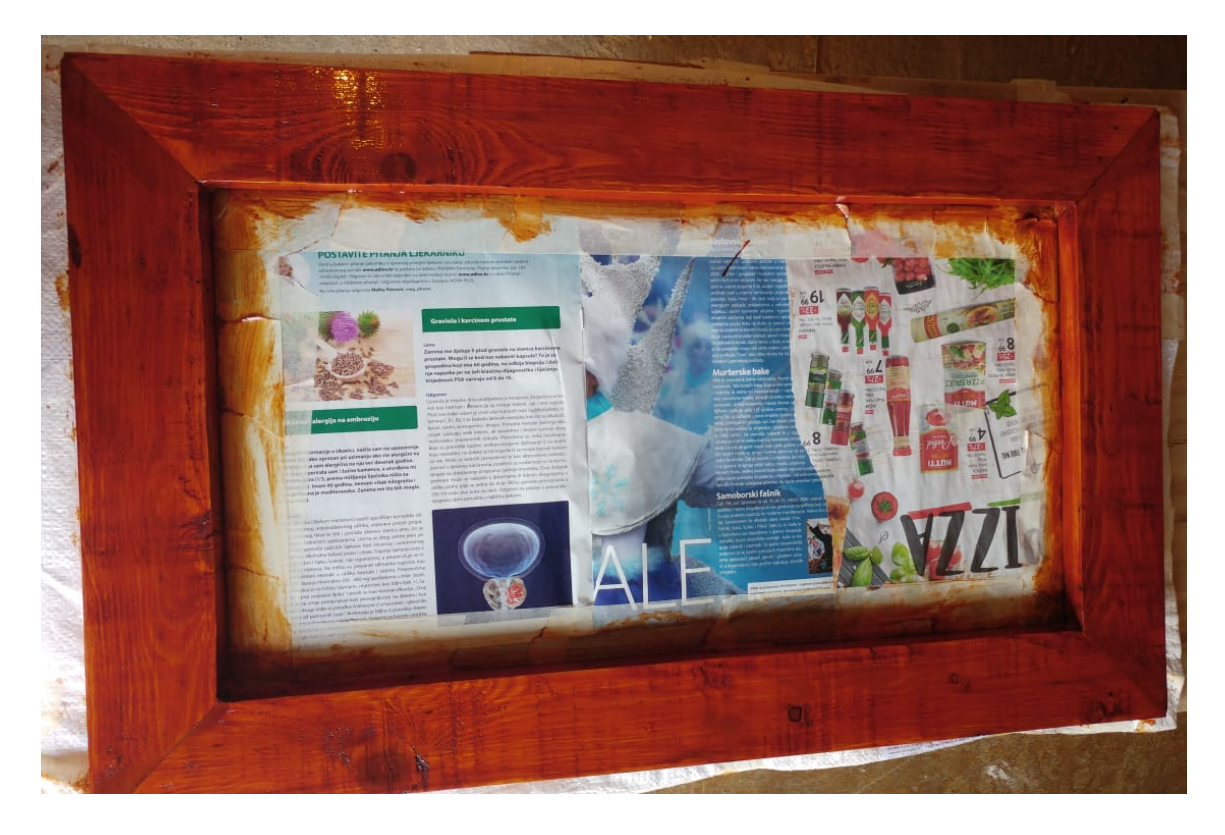

*Slika 4.7. Drveni okvir pametnog zrcala*

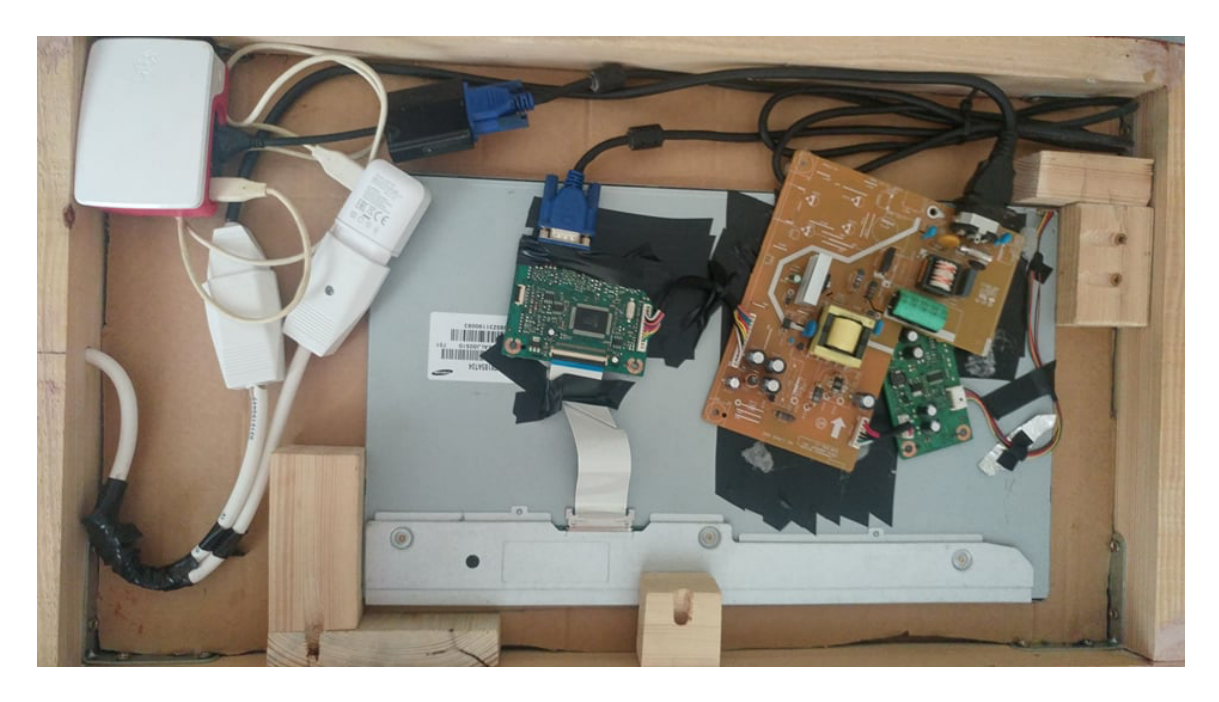

*Slika 4.8. Elektroničke komponente unutar drvenog kućišta*

### **4.3. Implementacija programske podrške**

Nakon što je izrada okvira i komponiranje elektroničkih komponenata završeno u ovom dijelu rada biti će opisana korištena programska podrška za rad pametnog zrcala. Najprije kada se Pi prvi put uključi ili pokrene, svježom instalacijom NOOBS-a na microSD kartici, može se vidjeti zaslon s

logotipom Raspberry Pi no na većini microSD kartici je već unaprijed instaliran NOOBS jer dolazi pri kupnji Raspberry Pi paketa. Tada se instalira operacijski sustav Raspbian odnosno Raspbian Full, a ne Raspbian Lite<sup>1</sup>. Instalira se preko čarobnjaka za prvo pokretanje koji pomaže da se konfigurira WiFi i ažurira sva programska podrška na najnoviju verziju. Zatim je potrebno postaviti svoje računalo Raspberry Pi da pokreće MagicMirror<sup>2</sup>, namjensku aplikaciju za stvaranje pametnih zrcalnih zaslona koja iziskuje sav naporan rad sa strane programske podrške ovog projekta. MagicMirror2 ne samo da pruža sustav dodataka za kontrolu onoga što se prikazuje, već i računalo Raspberry Pi konfigurira za optimalne performanse kao zrcalo.

#### **4.3.1. Operacijski sustav Raspbian**

Raspbian je glavni i osnovni softver za Raspberry Pi uređaje, koji službeno podržava Raspberry Pi Foundation2. U stvari, to je operativni sustav, zasnovan na Debianu i optimiziran za Raspberry Pi računalo. Dolazi s puno unaprijed instaliranih dijelova programske podrške prikladnih za većinu korisnika i programera ARM-a. Debian, također poznat kao Debian GNU / Linux, distribucija je Linuxa koja se sastoji od slobodne i otvorene programske podrške. Nakon što se stavi microSD kartica u Raspberry i uključi napajanje te spoji miš i tipkovnica odabire se instalacija Raspbian operacijskog sustava. Instalacija traje otprilike 40 minuta. Nakon instalacije sustav se sam resetira i spreman je za uporabu.

#### **4.3.2. MagicMirror²**

MagicMirror² je modularna platforma s otvorenim kodom koja se koriste za rad pametna zrcala. MagicMirror² je stvorio autor originalnog MagicMirror-a uz pomoć zajednice suradnika te posjeduje veliki broj instalacijskih modula. MagicMirror² usredotočuje se na modularni sustav dodataka i koristi Electron kao omotač aplikacija, više nije potrebno instalirati web poslužitelj ili preglednik.[18] Autor MagicMirror² platforme je Michael Teeuw, koji je stvorio zadivljujuće zrcalo na početku ove značajke. MagicMirror² vrlo je dobro dokumentiran, stabilan i jednostavan za instaliranje. Tijekom posljednjih nekoliko godina postao je vrlo popularan, privlačeći brojne programere otvorenog koda koji su stvorili velik broj prilagođenih modula, koje je lako instalirati na standardnu platformu. Ažurirani potpuni popis MagicMirror modula dostupan je u glavnom MagicMirror spremištu na GitHubu, uključujući predložak za kreiranje novih modula. Pametno

<sup>&</sup>lt;sup>1</sup> Lite je vrlo osnovni Linux OS sa sučeljem preko komandne linije (CLI). Ne postoji Desktop ili GUI bilo koje vrste.

<sup>2</sup> dobrotvorna organizacija osnovana 2009. godine radi promicanja proučavanja osnovnih računalnih znanosti u školama, a odgovorna je za razvoj mikroračunala Raspberry Pi.

zrcalo se može instalirati ručno ili koristiti automatsku instalaciju. Kod upotrebe ručne instalacije korištenje vanjskih instalacijskih skripti može znatno olakšati postupak. Prije početka ručne instalacije treba preuzeti i instalirati najnoviju verziju Node.js – a pomoću naredbe: *curl -sL https://deb.nodesource.com/setup\_10.x | sudo -E bash –* te naredba *sudo apt install -y nodejs.*  Zatim klonirati spremište (engl. *repository*) naredbom *git clone https://github.com/MichMich/MagicMirror* te ući u repozitorij *cd MagicMirror/* i naposljetku instalirati naredbom *npm install* koje traje do 10 minuta. Napraviti kopiju datoteke uzorka config: *cp config / config.js.sample config / config.js.* Nakon toga pokrenuti aplikaciju s naredbom *npm run start.*[14] Mogu se konfigurirati različiti moduli na pametnom zrcalu koje će dalje u radu biti objašnjene.

|                                      | pi@raspberrypi:~ \$ bash -c "\$(curl -sL https://raw.githubusercontent.com/MichMich/MagicMirror/master/installers/raspberry.sh)" |                                    |                           |                                         |                    |
|--------------------------------------|----------------------------------------------------------------------------------------------------|------------------------------------|---------------------------|-----------------------------------------|--------------------|
| $$S\setminus$<br>$$S\$               | <b>SS\</b>                                                                                                    | SS\<br>$SS \ S$                    |                           |                                         | SSSSSS\            |
| $SSS \setminus$<br>$SSS$             |                                                                                                    | $555 \backslash$<br>\$\$\$ I\      |                           |                                         | SS<br><b>\$\$\</b> |
| $SSSS \setminus$<br>$SSSS$   $SSSSS$ | \$\$\$\$\$\$\ \$\$\ \$\$\$\$\$\$\$\ \$\$\$\$\ \$\$\$\$  \$\$\ \$\$\$\$\$\$\                                                      |                                    | \$\$\$\$\$\$\             | \$\$<br>ssssss                          | \ / \$\$           |
|                                      | \ \$\$\\$\$ \$\$\\$\$ \$\$  \$^\$\\$\$\\$\$\$\$ \$\$ \$\$ \$\$\\$\$ \$\$\\$\$ \$\$\\$\$ \$\$\\$\$\$\$\$\$                        |                                    |                           |                                         |                    |
| $ss \simeq$                          |                                                                                                    |                                    |                           |                                         |                    |
| $SS$ $ S5$ /SS $ SS$                 | \$\$ \$\$  \$\$ \$\$ \$\$  \$\$ \\$ /\$\$ \$\$ \$\$  \$\$                                                                        |                                    |                           | $S^s$   $SS$   $SS$                     | $SS$               |
|                                      | $ss$   \ / ss  \sssssss  \sssssss  ss  \sssssss\ ss   \ / ss  ss  ss   _ _ _ _ _ ss                                              |                                    |                           | $\sqrt{ssssss}$ $\sqrt{ss}$ $\sqrt{ss}$ | \$\$\$\$\$\$\$\$\  |
|                                      | $\left  \begin{array}{cc} \end{array} \right $ $\left  \begin{array}{c} \end{array} \right $                                     | $\  \mathcal{L} \ $<br>$\sqrt{11}$ | $\mathbf{N}$ $\mathbf{N}$ |                                         |                    |
|                                      | $SS \mid SS \mid$                                                                                                    |                                    |                           |                                         |                    |
|                                      | \\$\$\$\$\$\$                                                                                                    |                                    |                           |                                         |                    |
|                                      |                                                                                                    |                                    |                           |                                         |                    |
| Updating packages                    | Get:1 http://archive.raspberrypi.org/debian buster InRelease [25.2 kB]                                                           |                                    |                           |                                         |                    |
|                                      | Get:2 http://raspbian.raspberrypi.org/raspbian buster InRelease [15.0 kB]                                                        |                                    |                           |                                         |                    |
|                                      | Get:3 http://raspbian.raspberrypi.org/raspbian buster/main armhf Packages [13.0 MB]                                              |                                    |                           |                                         |                    |
|                                      | Get:4 http://archive.raspberrypi.org/debian buster/main armhf Packages [222 kB]                                                  |                                    |                           |                                         |                    |
| 27% [3 Packages 995 kB/13.0 MB 8%]   |                                                                                                    |                                    |                           |                                         |                    |

*Slika 4.9. Instaliranje MagicMirror² platforme*

### **4.4. Programsko rješenje pomoću MagicMirror² platforme**

U ovom poglavlju biti će napisani i pojašnjeni svi programski dijelovi i moduli koji su instalirani na pametno zrcalo. Tehnologije korištene na platformi MagicMirror<sup>2</sup> odnosno u završnom radu su programski jezik JavaScript, HTML i stilski jezik CSS.

Kako bi postavili pametno zrcalo nakon instalacije platforme u datoteci *'config'* postavljamo željene postavke iako je postupak instalacije prilagodio puno postavki radi poboljšanja kvalitete zaslona. Ono što možete prikazati na zaslonu i sam njegov položaj može se prilagoditi u konfiguracijskoj datoteci. Konfiguracijska datoteka kontrolira neke osnovne značajke zrcala, kao i razne module i formatirana je u JavaScript datoteci. Neke od korištenih konfiguracija su da se promjenom adrese i *'ipWhitelist'* može pristupiti zrcalnom zaslonu putem web preglednika i raditi na njemu sa radne površine. Ostavljene su prazno jer to omogućava da bilo koja IP adresa mreže može pristupiti poslužitelju. Nakon svakih postavki pametno zrcalo treba ponovno pokrenuti. Sada se može vidjeti prikaz na http: // <IP adresa zrcala>: 8080. Može se još promijeniti veličina teksta,

mjerne jedinice te format za vrijeme 24 sata ili po Američkom modelu prikazane su u programskom kodu 4.1. Najvažnije je što se u odjeljku "moduli" kontrolira koji su moduli (kôd koji daje određenu funkcionalnost) učitani i gdje su postavljeni.

```
var config = {
     zoom:1,
     port:8080,
     address: "0.0.0.0",
     ipWhitelist: [], 
     language: "hr",
     timeFormat: 24,
     units: "metric"
```
*Programski kod 4.1. postavljanje osnovnih postavki za pametno zrcalo*

Pri instalaciji platforme instaliraju se i neki od zadanih modula koji su prikazani na slici 4.10.

|                                              |       |          |       |   | default                                  |  |          |                        |         |                      | $\times$ 0 $\times$   |  |
|----------------------------------------------|-------|----------|-------|---|------------------------------------------|--|----------|------------------------|---------|----------------------|-----------------------|--|
| File Edit View Sort Go Tools                 |       |          |       |   |                                          |  |          |                        |         |                      |                       |  |
|                                              |       |          |       |   |                                          |  |          |                        |         | $\blacktriangledown$ |                       |  |
| Home Folder                                  |       |          |       |   |                                          |  |          |                        |         |                      |                       |  |
| Filesystem Root                              |       |          |       |   |                                          |  |          |                        |         |                      |                       |  |
| clientonly                                   | alert | calendar | clock | S | compliment currentweat helloworld<br>her |  | newsfeed | updatenotifi<br>cation | weather | weatherfore<br>cast  | defaultmod<br>ules.js |  |
| $\Box$ config                                |       |          |       |   |                                          |  |          |                        |         |                      |                       |  |
| <b>CSS</b>                                   |       |          |       |   |                                          |  |          |                        |         |                      |                       |  |
| $\triangleright$ fonts                       |       |          |       |   |                                          |  |          |                        |         |                      |                       |  |
| D node_modules                               |       |          |       |   |                                          |  |          |                        |         |                      |                       |  |
| installers                                   |       |          |       |   |                                          |  |          |                        |         |                      |                       |  |
| $\Box$ js                                    |       |          |       |   |                                          |  |          |                        |         |                      |                       |  |
| $\triangledown$ modules                      |       |          |       |   |                                          |  |          |                        |         |                      |                       |  |
| default<br>$\overline{\nabla}$ .             |       |          |       |   |                                          |  |          |                        |         |                      |                       |  |
| $\triangledown$ alert                        |       |          |       |   |                                          |  |          |                        |         |                      |                       |  |
| translations                                 |       |          |       |   |                                          |  |          |                        |         |                      |                       |  |
| calendar                                     |       |          |       |   |                                          |  |          |                        |         |                      |                       |  |
| $\triangledown$ clock                        |       |          |       |   |                                          |  |          |                        |         |                      |                       |  |
| faces                                        |       |          |       |   |                                          |  |          |                        |         |                      |                       |  |
| compliments                                  |       |          |       |   |                                          |  |          |                        |         |                      |                       |  |
| <b>Company of the Company of the Company</b> |       |          |       |   |                                          |  |          |                        |         |                      |                       |  |

*Slika 4.10. Zadani moduli na pametnom zrcalu*

Jedan od zadanih modula je modul koji predstavlja vremensku prognozu za sedam dana te se pomoću ikone prikazuju trenutni uvjeti točnije predočuje minimalnu i maksimalnu temperaturu također je neophodno modul uskladiti za određeno područje. Potrebno je posjetiti stranicu https://openweathermap.org i registrirati se zatim nakon registracije zatraži se API Key te pronaći željenu lokaciju te njen id i spremiti željenu konfiguraciju.[18] Prikazana u programskom kodu 4.2. koji je dio *'config'* datoteke.

{

```
module: "weatherforecast",
position: "top_right",
header: "Weather Forecast",
config: {
     location: "Osijek",
     locationID: "3193935",
```

```
appid: "15db8046c2c0b08ed0453c815953c244"
     }
},
```
*Programski kod 4.2. postavljanje modula za prikaza vremenske prognoze*

Modul *'currentweather'* prikazuje trenutačno vrijeme, brzinu vjetra, vrijeme zalaska i izlaska sunca, temperaturu i ikonu za prikaz trenutnih uvjeta. Podešavanje modula je jednako kao i modula za vremensku prognozu. [18]

Još jedan korišteni modul je *'newsfeed'* za prikaz aktualnih vijesti s željenog novinskog portala. Zadani popis vijesti u zrcalu dolazi iz New York Timesa no promijenjen je na novine 24 sata. Modul radi s bilo kojim RSS-om (engl. *Really Simple Syndication,* stvarno jednostavne vijesti) kojih ima dosta na raspolaganju i mogu se dodati više popisa vijesti. Konfiguracija za prikaz aktualnih vijesti je prikazan u programskom kodu 4.3.

```
{
                 module: "newsfeed",
                 position: "bottom_bar",
                 config: {
                       feeds: [
                             {
                                  title: "24 sata",
                                  url: 
"https://www.24sata.hr/feeds/najnovije.xml"
                             }
                       ],
                       showSourceTitle: true,
                       showPublishDate: true,
                       broadcastNewsFeeds: true,
                       broadcastNewsUpdates: true
                 }
           },
```
*Programski kod 4.3. postavljanje modula za prikaz vijesti*

Postoje i drugi moduli koji su izgrađenih u zajednici koji se mogu instalirati. Obuhvaćaju sve korisne informacije, uključujući cijene dionica, lokalni prijevoz ili izgleda samog početnog zaslona. Većina modula zahtjeva određenu konfiguraciju te ne postoji ograničenje koliko modula se može imati, jedina je razlika što je moraju instalirati preko GitHub-a pomoću komandne linije.

Jedan od korištenih dodatnih modula je *'Remote Control'* koji omogućava brzo isključivanje zrcala putem web preglednika. Web stranica funkcionira na bilo kojem uređaju računalo, pametni telefon ili tablet. Najveću funkcionalnost ima zbog SD kartice koja da bi dugo radila i funkcionirala moramo pravilno isključiti prije nego što svaki put izvučemo utikač. Uz to možete sakriti i pokazati modul na zrcalu. [16]

```
{
     module: 'MMM-Remote-Control',
     position: 'bottom_left'
}
```
*Programski kod 4.4. postavljanje modula za daljinski upravljač pametnog zrcala*

Korišteni modul za dizajn zrcala je '*MMM-Snow*' te podržava različite teme. Korišteni programski kod za temu '*water*' je prikazan u kodu 4.5.

```
{
     module: 'MMM-Snow',
     position: 'fullscreen above',
     config: { 
            flakeCount: 100,
           theme: "water"
      }
},
```
*Programski kod 4.5. postavljanje modula za dizajn pametnog zrcala*

### **4.5. Konačni izgled**

Za ovo poglavlje će biti prikazan konačan rad pametnog zrcala. Zrcalo ima sve osnovne module, a dodatni ostali moduli su *'Remote Control' i* '*MMM-Snow*'. Na zaslonu je prikazano vrijeme, kalendar s tadašnjim obavezama, vremenska prognoza za više dana, vijesti i tema zaslona.

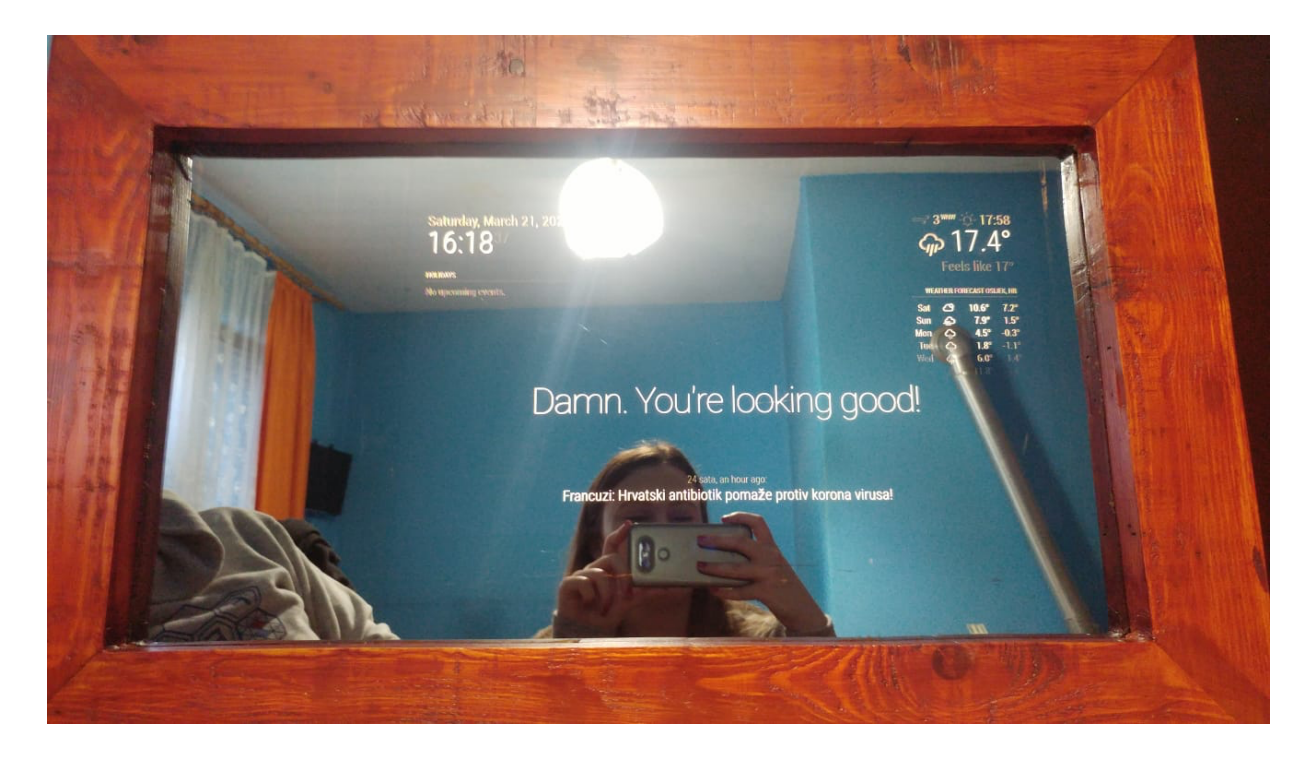

*Slika 4.11. Konačan izgled pametnog zrcala s prednje strane*

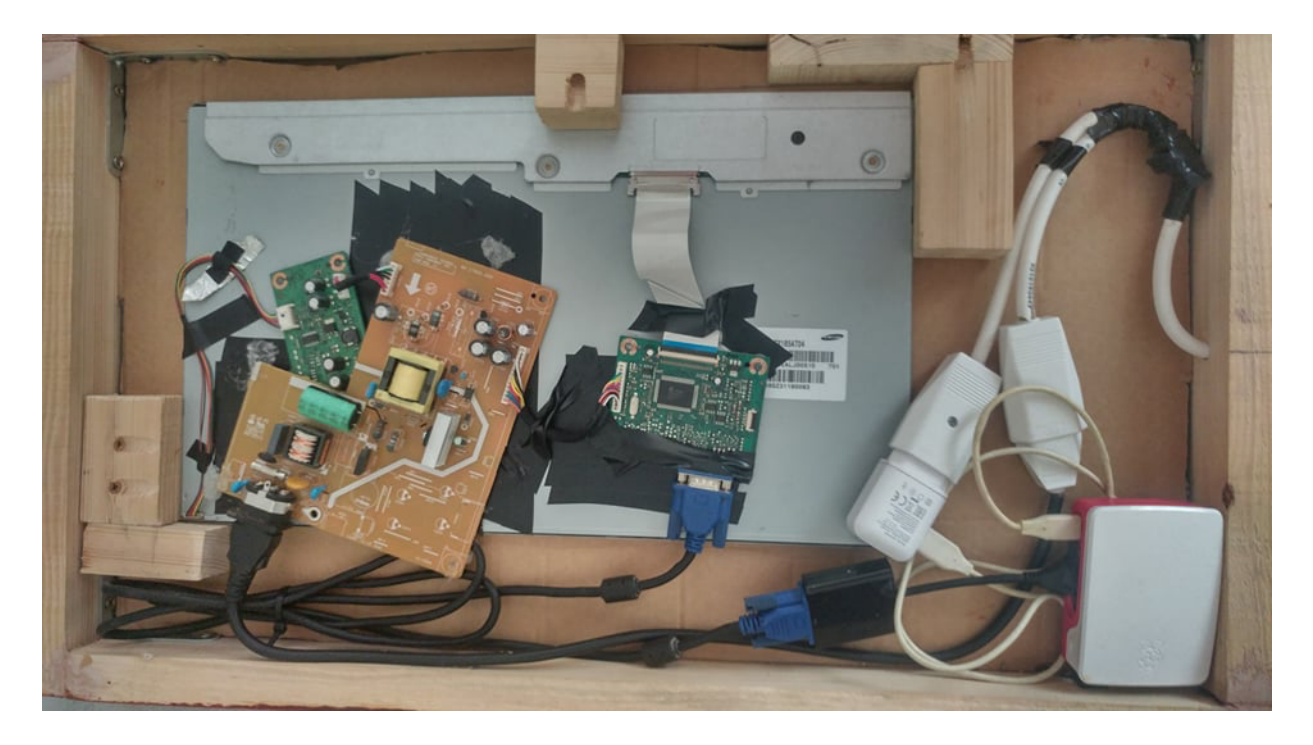

*Slika 4.12. Konačan izgled pametnog zrcala s elektroničkim komponentama*

## **5. ZAKLJUČAK**

U ovome završnom radu opisan je postupak izrade pametnog zrcala kao *Internet-of-Things* (IoT) uređaja. Pametno zrcalo daje informacije o vremenu i vremenskoj prognozi, prikazuje kalendar s događajima važnim za korisnika te prikazuje najnovije vijesti pomoću podataka s interneta. Za izradu je korišten Raspberry Pi 4 model B. Za prikaz podataka korišten je 21.5 inch LCD zaslon s dimenzijama 25.5 x 43 x 5.5 cm. LCD zaslon je bio relativno dugo korišten te se na ovaj način reciklirao u pametno zrcalo. Izgrađeno zrcalo je ugrađeno u drveno kućište sa svim elektroničkim komponentama koje između ostalog omogućuje ugrađivanje zrcala na zid. U radu je detaljno opisan postupak podešavanja platforme MagicMirror² i podešavanje Raspberry Pi makete.

### **LITERATURA**

- [1] Abdul-Qawy, A. S., Magesh, P. P. J., Srinivasulu, T.: The Internet of Things (IoT): An Overview. *International Journal of Engineering Research and Applications,* sv. 5, br. 12, str. 71-82, prosinac 2015.
- [2] Dawood, M. S., Margaret, M. J., Devika, R.: Review on Applications of Internet of Things. *International Journal of Advanced Research in Computer Engineering & Technology*, sv. 7, br. 12, str. 841-845, prosinac 2018.
- [3] Farooq, M. U., Waseem, M., Mazhar, S., Khairi, A., Kamal,T.: A Review of Internet of Things (IoT). *International Journal of Computer Applications*, sv. 113, br. 1, str. 1-7, ožujak 2015.
- [4] Alberti, A. M., Singh, D.: Internet of Things: Perspectives, Challenges and Opportunities. Conference: International Workshop on Telecommunications, sv. 1, str. 1-6, svibanj 2013.
- [5] Vongsingthong, S., Smanchat, S.: Internet of Things: A Review of Applications and Technologies. *Suranaree Journal of Science and Technology*, sv. 21, br. 4, str. 359-374, prosinac 2014.
- [6] Ahmed, S. A., Alwan, N. F., Ali, A. M.: Overview for Internet of Things: Basic, Components and Applications. *Journal Of University of Anbar For Pure Science*, sv. 12, br. 3, str. 47-58, siječanj 2018.
- [7] Nayyar, A., Puri, V.: Raspberry Pi- A Small, Powerful, Cost Effective and Efficient Form Factor Computer: A Review. International Journal of Advanced Research in Computer Science and Software Engineering, sv. 4, br. 12, str. 720-737, prosinac 2015.
- [8] Pawar, V. E., Sisal, P., Satpute, N.: Smart Mirror Using Raspberry Pi. *International Journal of Engineering and Techniques*, sv. 4, b. 2, str. 554-557, ožujak-travanj 2018.
- [9] Raspberry Pi: Raspberry Pi 4 Computer Model B: Product Brief. Raspberry Pi Trading Ltd., Cambridge, 2019.
- [10] Raspberry Pi (Trading) Ltd.: *Raspberry Pi 4 Model B*, dostupno na: https://www.raspberrypi.org/documentation/hardware/raspberrypi/bcm2711/rpi\_DATA\_2711\_1p0\_preliminary.pdf [20.04.2020.]
- [11] Halfacree, G.: *The Official Raspberry Pi Beginner's Guide: How to use your new computer*, Raspberry Pi Press, Cambridge, 2018.
- [12] Casey J.: *Exploring Raspberry Pi 4: Learn How to Create Your Projects With Raspberry Pi 4 and Scratch, Guide for New Users Programming Raspberry Pi 4 and Manual for Real Projects*, Ojesym, 2019*.*
- [13] SD formater za memorijsku karticu https://www.sdcard.org/downloads/formatter/ [2.04.2020.]
- [14] MagicMirror² otvoreni kod za modularnu platformu pametnih zrcala https://docs.magicmirror.builders [22.04.2020.]
- [15] Akrilno dvosmjerno zrcalo https://www.twowaymirrors.com/acrylic/ [22.04.2020.]
- [16] 3rd Party Modules ostali dodatni modali za MagicMirror² https://github.com/MichMich/MagicMirror/wiki/3rd-party-modules [3.05.2020.]
- [17] LCDzaslon

https://www.reboot-it.com.au/p/Monitors/22-LCD/Philips-226V4L-21.5-LCD-Monitor-FHD-16-9-VGA-DVI-B/3236-B [27.8.2020.]

[18] Peko Marko: *Implementacija pametnog ogledala na Raspberry Pi*, 2019.

## **SAŽETAK**

U današnjemu modernom svijetu svakako je imperativ smanjiti nepotrebno utrošeno vrijeme. Iz tog razloga je u ovome završnom radu objašnjen jedan od načina kako napraviti pametno zrcalo korištenjem računala Raspberry Pi 4 modela B. Prije početka rada potrebno je nabaviti LCD zaslon te onda prema njemu izraditi zrcalo i okvir te ostaviti prostora za ostale komponente. Na LCD zaslonu smještenom iza akrilnog zrcala ispisuju se podaci o vremenu, vremenskoj prognozi, vijestima i predstojećim sastancima, a mogu se dodati još različiti dodaci odnosno moduli. Za implementaciju programske podrške je korišten operacijski sustav Raspbian te otvoreni kod za modularnu platformu pametnih zrcala MagicMirror². Kućište odnosno okvir pametnog zrcala je napravljeno od drveta također je napravljen poseban dvožilni kabel na kojeg je priključeno napajanje od zaslona i minijaturnog računala Raspberry Pi. Napajanje pametnog zrcala vrši se standardnim napajanjem od 5 V. Konačni rezultat ispunio je zahtjeve te se pametno zrcalo može koristiti u praksi bez ikakvih ograničenja.

**Ključne riječi:** pametno zrcalo, raspberry pi, ogledalo, Internet stvari

### **ABSTRACT**

#### **Title:** Smart mirror

In today's modern world, the imperative is certainly reduced unnecessary time spent. For this reason, one of the ways to make a smart mirror using a Model B Raspberry Pi 4 computer has been published in this bachelor's thesis. Before starting work, it is necessary to obtain an LCD screen and then make a mirror and frame and leave space for other components. The LCD screen behind the acrylic mirror displays information about the time, weather forecast, news and upcoming meetings, and various add-ons or modules can be added. The Raspbian operating system is supported for program implementation and is open to the modular MagicMirror<sup>2</sup> smart mirror platform. The housing or the frame of the smart mirror is made of wood, a special two-core cable is also made, to which the power supply from the screen and the miniature computer Raspberry Pi is connected. The power supply of the smart mirror is done with a standard power supply of 5 V. The result meets the requirements and the smart mirror can be used in practice without any restrictions.

**Keywords:** smart mirror, raspberry pi, mirror, Internet of Things

## **ŽIVOTOPIS**

Marija Ovžetski rođena je u Našicama 28. veljače 1999. Odrasla je u Donjem Miholjcu, a trenutačno živi u Osijeku. Školovanje je započela 2005. godine u Osnovnoj školi "August Harambašić" u Donjem Miholjcu te je sve razrede osnovne škole završila s odličnim uspjehom. Godine 2013. upisala je opću gimnaziju u Srednjoj školi Donji Miholjac. Sve razrede je prošla s odličnim, a prosječni prolazak na maturi joj je bio vrlo dobar. Tijekom obrazovanja sudjelovala je na natjecanjima iz fizike, geografije, biologije i hrvatskog jezika. Na Fakultet elektrotehnike, računarstva, i informacijskih tehnologija Osijek (FERIT) upisala se 2017. godine, gdje je sudjelovala na projektu "Slavonska STEM evolucija" kao član jednog od tima u edukaciji djece o STEM području u osnovnim školama i u organizaciji LABUS sajma.

> **––––––––––––––––** Marija Ovžetski

# **PRILOZI**

Na CD-u priloženom uz završni rad nalazi se .doc verzija programskog dijela završnog rada.